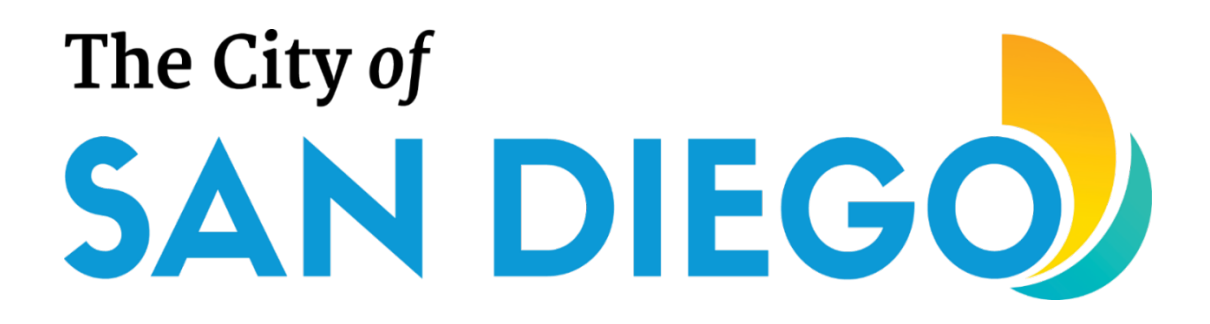

### **COMMUNITY DEVELOPMENT BLOCK GRANT (CDBG) PROGRAM**

### **Fiscal Year 2025 ANNUAL NOTICE OF FUNDING AVAILABILITY (NOFA) REQUEST FOR QUALIFICATIONS (RFQ) PHASE HANDBOOK**

**Economic Development Department Community Development Division October 2023**

*[Page Intentionally Left Blank]*

### **TABLE OF CONTENTS**

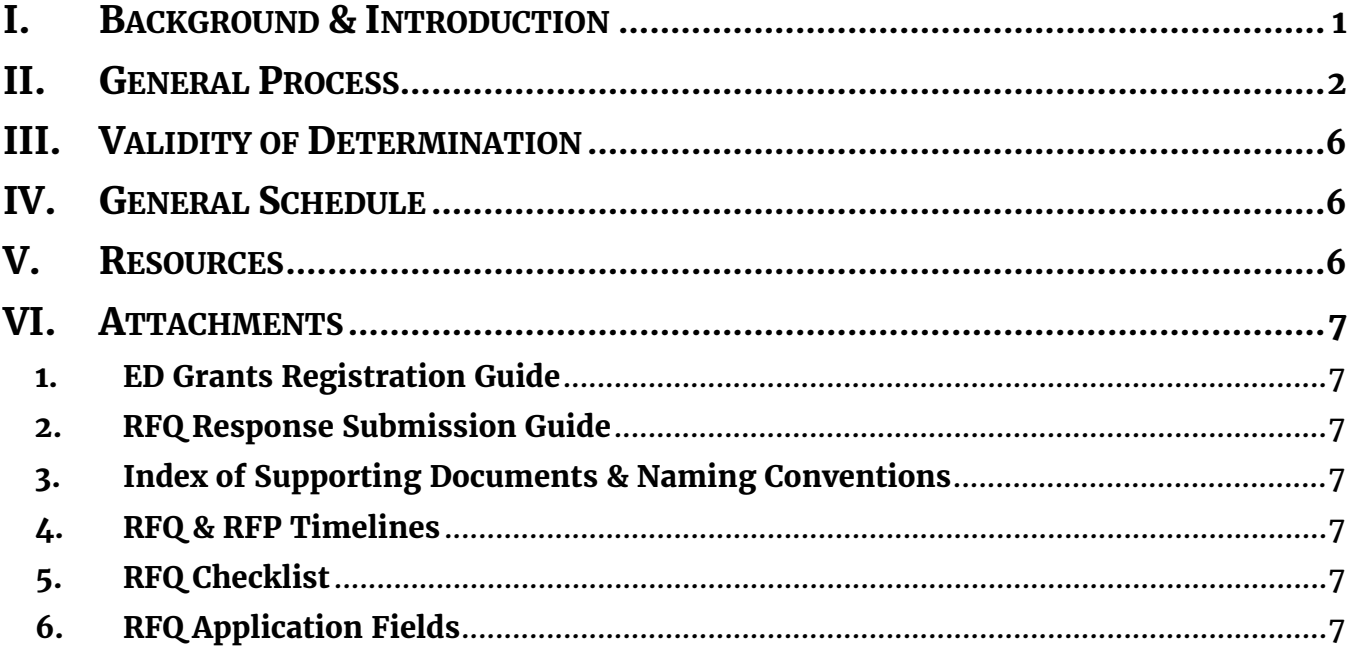

*[Page Intentionally Left Blank]*

### <span id="page-4-0"></span>**I. BACKGROUND & INTRODUCTION**

The City of San Diego (City) distributes a portion of its Community Development Block Grant (CDBG) Entitlement and Program Income funds through a process known as the **Annual Notice of Funding Availability** (NOFA). This process consists of two distinct **FREET SET FORM IN THE CITY OF A THE CITY OF A THE CITY OF A THE CITY OF A THE ANNUAL NOTICE OF Funding Availability (NOFA). This process consists of two distinct phases: the <b>Request for Qualifications** (RFQ) phase and th

The purpose of the RFQ phase, which is the focus of this Handbook, is to vet organizations that wish to partner with the City in implementing CDBG-funded activities, projects, and programs. The City uses this phase to determine if your organization:

- Has the **programmatic capacity** to successfully design, implement, and report on a CDBG-funded project per the strict requirements of the United States Department of Housing and Urban Development (HUD), other federal agencies, the state of California, and the City;
- Has the **fiscal capacity** to accept, manage, and report on CDBG funds on a reimbursement basis in accordance with HUD and City requirements;
- Demonstrates a solid **track record and past experience** in implementing similar activities and projects that are indicative of potential future success;
- Implements **proper controls and best management practices** to ensure fair and ethical dealings in the areas of finance and accounting, procurement, and client and vendor grievances;
- Implements **eligible activities and projects** that may be funded by CDBG; and
- Has adopted a **mission statement, goals, and objectives** that closely align with those of the City (as expressed both in its **Strategic Plan** and **Consolidated Plan**) and of HUD.

The City accomplishes this vetting process by requesting from your organization a set of documents and asking you a series of questions. City staff analyzes the documents and responses to make a determination on whether your organization is "qualified" or "not qualified" to participate in the RFP phase. Only organizations deemed "qualified" through the RFQ phase will be invited to submit project proposals for funding consideration.

Organizations must undergo this vetting process annually. Being deemed "qualified" in the past or receipt of CDBG funds from the City in prior years does not guarantee continued eligibility.

This Handbook will guide you through the RFQ phase, which will be conducted through the City's ED Grants system and consist of the following major steps:

- 1. **REGISTER ORGANIZATION:** Get access to ED Grants by registering your organization at [https://edgrants.force.com;](https://edgrants.force.com/) registration will create access credentials for two representatives from your organization (one Primary Representative and one Secondary Representative); organizations with existing access credentials may continue to use those during this RFQ phase;
- 2. **SELECT ANNUAL NOFA TYPE:** Choose the Annual NOFA type appropriate for your organization at the time of RFQ response submission. [Note: There is only one NOFA type to select in FY 2025.]
	- a. FY 2025 CDBG
- 3. **RESPOND TO RFQ APPLICATION:** Open the RFQ application and complete the questions carefully and thoroughly;
- 4. **ATTACH SUPPORTING DOCUMENTS:** Review the list of required supporting documents and compile PDF copies of them, making sure to name each file according to the naming convention; upload each supporting document to ED Grants;
- 5. **SUBMIT RFQ RESPONSE:** After answering the questions and uploading the supporting documents, submit the RFQ response to the City; note only the Primary Representative may submit the RFQ response; once submitted, the RFQ response cannot be modified; and
- 6. **WAIT FOR CITY DETERMINATION OF QUALIFICATION:** After the close of the RFQ phase, City staff will review all RFQ responses and make a determination as to whether or not each organization is "qualified" or "not qualified". Only "qualified" organizations will be invited to submit project proposals during the RFP phase.

The City will conduct a virtual *Are You CDBG-Ready? Workshop* to help prepare organizations interested in applying for Fiscal Year (FY) 2025 CDBG funding. The Workshop will provide an overview of the RFQ phase, as well as preview examples of the RFP/project categories that may be offered in FY 2025. Questions received during the Workshop sessions will be answered during the workshop and additional questions will be posted to the ED Grants website under the 'Resources' tab for easy reference.

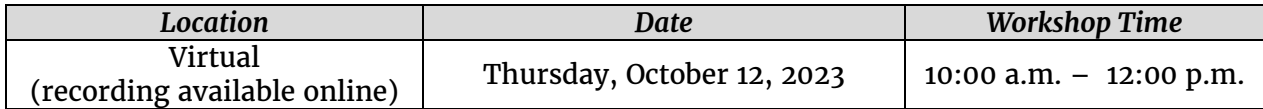

The virtual workshop will be recorded and made available for viewing on the City's CDBG webpage at: <http://www.sandiego.gov/CDBG/apps>

Should you have questions, remember to direct them to  $CDBG@sandiego.gov$ . Be sure to consult this Handbook prior to contacting the City to see if your question may have already been addressed here.

### <span id="page-5-0"></span>**II. GENERAL PROCESS**

Be sure to follow the steps outlined below to successfully submit your organization's RFQ response.

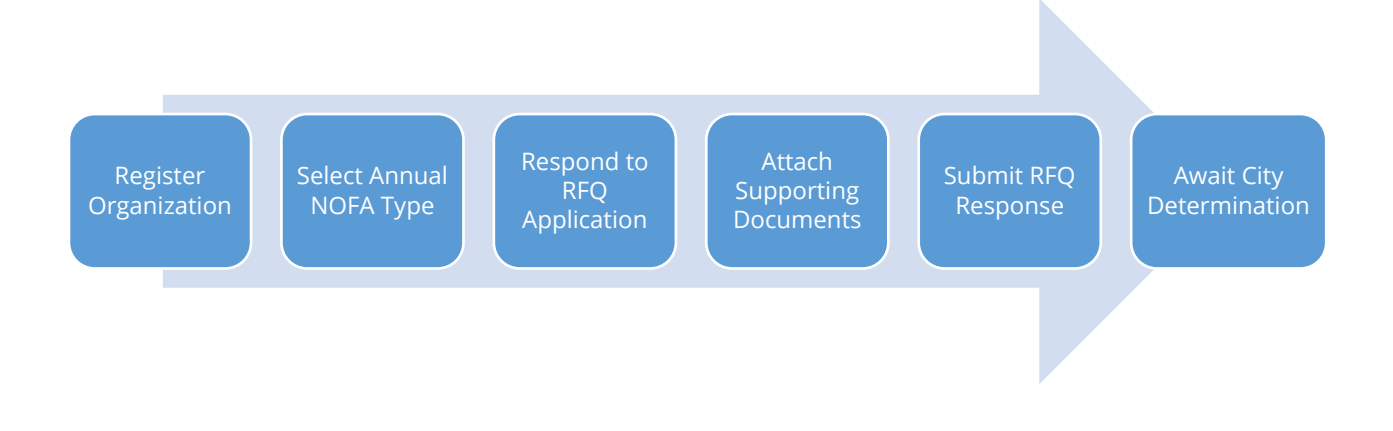

### *Register Organization*

Refer to Attachment [1](#page-10-1) for a step-by-step guide on how to register your organization in ED Grants. Registration is necessary for ED Grants to issue access credentials to two persons from your organization. These persons will receive a username and password that they can use to log into ED Grants, select an Annual NOFA type, open an RFQ application, respond to the questions, and upload supporting documents. Upon registration, ED Grants will ask you to designate one Primary Representative and one Secondary Representative. The access rights for both representatives are identical, and one can continue, modify, and finish the work of the other. **However, only the Primary Representative will have access to the 'Submit to Grantor' button. Any required certifications will be signed off by the Primary Representative.**  Therefore, it is important to designate as the Primary Representative someone from your organization who has the authority to bind the organization legally. Typically, the following positions serve in the Primary Representative role:

- Executive Director
- Chief Executive Officer
- Chief Operating Officer
- Chief Financial Officer
- President of the Board of Directors

Please note that, should your organization be allocated CDBG funding in the future, the City will require formal written evidence that your organization's Board of Directors has duly authorized the person serving as the Primary Representative to bind your organization legally and represent it in all matters pertaining to the administration and implementation of the CDBG agreement. **Therefore, the City highly recommends that the Primary Representative, even at the RFQ phase, be someone that your organization's Board of Directors would be willing to authorize.** Having the proper person as the Primary Representative from the very beginning will provide continuity and ease the administrative process when your organization does enter into a CDBG agreement with the City (i.e., there will not be a need to go through the process of switching Primary Representatives, which can take some time).

### **Board of Directors**

When you are registering your organization, ED Grants will ask you to list the members of your organization's Board of Directors. While you can skip providing this information at the time of registration (and instead provide it at a later date prior to submitting your RFQ response), the City highly recommends that you provide this information at the time of registration to avoid "rush jobs" just prior to submission deadlines. It may take you some time to compile all the required information, and so it is best to furnish what is requested as soon as possible. Your organization will not be allowed to submit an RFQ response unless information on your organization's Board of Directors is provided. Refer to Attachment [1](#page-10-1) for a step-by-step guide on how to enter the Board of Directors information in ED Grants.

### *Select Annual NOFA Type*

After your organization is registered and you log into ED Grants, you will be asked to view the NOFAs currently accepting responses. You will notice there is one type of Annual NOFA for FY 2025:

• FY 2025 CDBG

### **FY 2025 CDBG NOFA**

Organizations must have Board-approved audited financial statements dated **June 30, 2022**, or later, a copy of which must be submitted to the City as part of the RFQ response. For the FY 2025 CDBG NOFA, the 'Cash Balance' amount must be at least \$12,500. Qualified organizations will be able to submit proposals for consideration in the following **tentative** RFP categories<sup>[1](#page-7-0)</sup>:

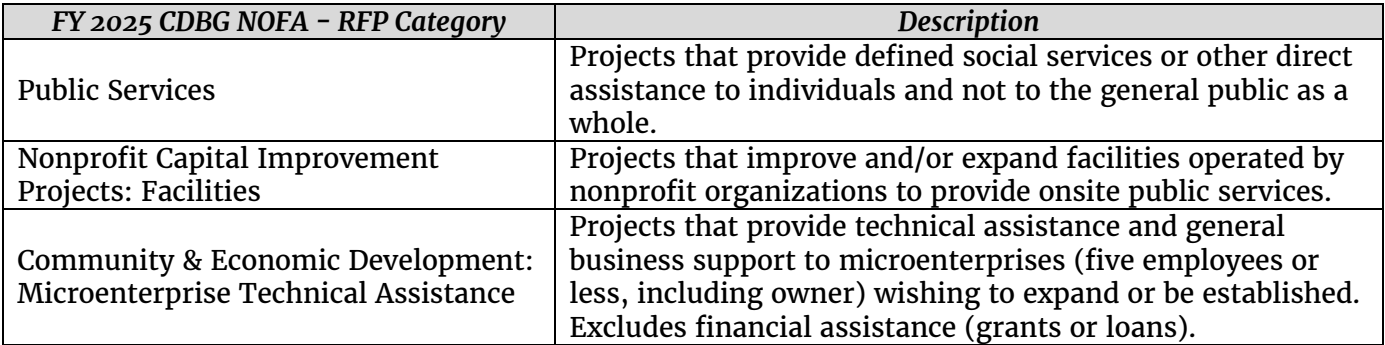

### **Please note the FY 2025 – FY2029 Consolidated Plan is currently being developed and the RFP categories may change depending on the new Consolidated Plan goals. FY 2025 RFP categories will be released in November 2023.**

Please also keep in mind If you will be applying for the NCIP category, you must complete a Facility Needs Assessment and include this report as part of the RFP submittal. The Facility Needs Assessment should be completed by a licensed Architect or Engineer who would know if the building has any ADA and/or Building Code violations, electrical, plumbing and mechanical issues that need to be addressed as part of the City's permitting and building inspection requirements. Tenant improvement work identified in the Facility Needs Assessment should be included in your proposed scope of work.

### *Respond to RFQ Application*

Please refer to Attachment [2](#page-10-2) for a step-by-step guide on how to navigate through the different forms to answer the questions in the RFQ application. Refer to Attachment [6](#page-10-6) for a listing of the fields in the RFQ application arranged by application tab and tab section. Also included as needed are annotations for additional information on the fields. These annotations have been incorporated into ED Grants as help texts.

### *Attach Supporting Documents*

The following documents will need to be attached to your organization's RFQ response. **Failure to provide any of the requested supporting documents may result in the disqualification of your organization.** Prior to uploading each document, be sure to convert the file into PDF format and to name it according to the prescribed naming convention. Refer to Attachment [3](#page-10-3) for a description of each document, its applicability to your organization, and the corresponding naming convention:

- $\checkmark$  Organization Chart: Entire Organization
- $\checkmark$  Organization Chart: Each Division/Section to Administer CDBG Projects/Activities
- $\checkmark$  Federal Tax Determination Letter
- $\checkmark$  State Tax Determination Letter

<span id="page-7-0"></span><sup>1</sup> The RFP categories are subject to change, they will be finalized upon release of the RFP.

- $\checkmark$  Articles of Incorporation
- $\checkmark$  Audited Financial Statements
- $\checkmark$  Single or Program-Specific Audit
- $\checkmark$  Federal Audit Clearinghouse (FAC) Screenshot
- $\checkmark$  System for Award Management (SAM) Screenshot
- $\checkmark$  California Secretary of State Business Search Database Screenshot
- $\checkmark$  California Attorney General's Registry of Charitable Trusts Screenshot

Documents submitted previously to the City must be submitted again as part of your organization's RFQ response. You cannot rely on prior submissions to fulfill the requirements of this RFQ.

### **A Note on Third-Party Registration Requirements**

- $\triangleright$  The federal government requires all organizations wishing to receive federal funds, including CDBG, to have a Unique Entity ID number that has an 'Active' status registration with the **[System for Award Management](https://sam.gov/portal/SAM/#1)** (SAM). Please note the unique identifier used across the federal government changed from the DUNS Number to the Unique Entity ID, which is generated by SAM. For more information about this transition, visit [www.sam.gov.](http://www.sam.gov/)
- Ensure that your organization is registered with the **[California Secretary of State](https://businesssearch.sos.ca.gov/)** and appears in the Business Search database. The status of your organization must be 'Active' at the time of the RFQ response submission.
- Ensure that your organization is registered with the **[California Attorney General's](http://rct.doj.ca.gov/Verification/Search.aspx?facility=Y)  [Registry of Charitable Trusts](http://rct.doj.ca.gov/Verification/Search.aspx?facility=Y)**. The registration status must be 'Current' at the time of the RFQ response submission.
- Ensure that your organization's Single Audits or Program-Specific Audits (if applicable) have been submitted to *and accepted* by the **[Federal Audit Clearinghouse](https://harvester.census.gov/facweb)** (FAC).

**Please ensure your organization allows for ample time to comply with the above requirements. The City will not entertain requests to extend the RFQ response submission deadline under any circumstance.**

*Submit RFQ Response*

After completing the questions and attaching the required supporting documents, the Primary Representative must log in to submit the RFQ response to the City. **The Secondary Representative cannot submit the RFQ response.** Submissions must be completed by 5:00 p.m. (PDT) on **November 9, 2023,** to be eligible for City evaluation. Make sure to address any errors identified by ED Grants prior to submission. Any errors unaddressed will preclude your organization from submitting its RFQ response.

### *Wait for City Determination of Qualification*

City staff will review all RFQ responses received. Notifications ("qualified" or "not qualified") from ED Grants will be sent by **December 4, 2023** to organizations that submitted an RFQ response.

### **Maximum Funding Request Threshold**

"Qualified" organizations will also be notified of their "Maximum Funding Request Threshold" (MFRT) amount, which is based on the "Cash Balance" figure in their audited financial statements multiplied by four. Organizations must have a MFRT amount of at least \$50,000 (for FY 2025 CDBG) to be invited to participate in the RFP phase. The MFRT amount indicates the maximum amount of CDBG funds your organization can be awarded in FY 2025, whether that amount is for one or more projects.

### <span id="page-9-0"></span>**III. VALIDITY OF DETERMINATION**

The determination ("qualified" or "not qualified") made by the City is valid for the FY 2025 Annual NOFA cycle only. Organizations previously deemed "qualified" must submit a new RFQ response; previous determinations do not carry over from year to year.

### <span id="page-9-1"></span>**IV. GENERAL SCHEDULE**

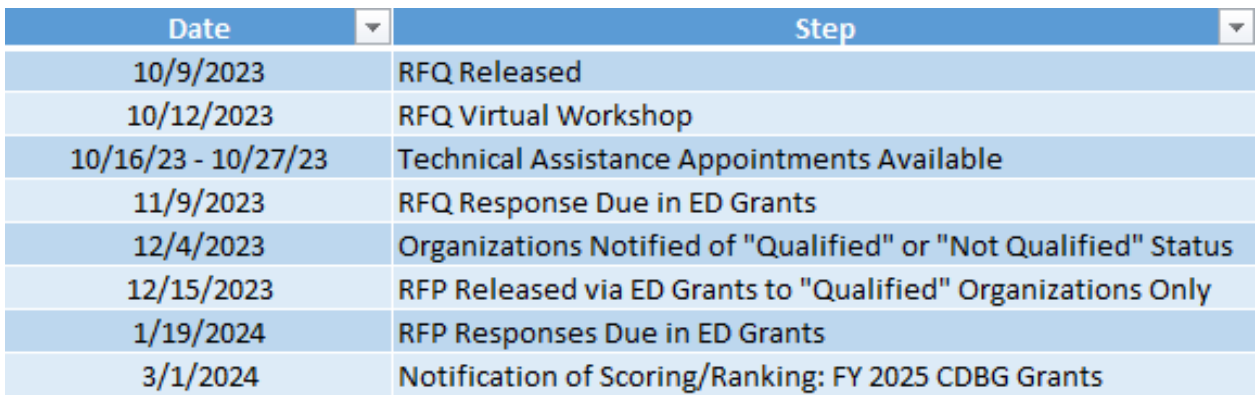

**NOTE:** The schedule outlined above is subject to change at the City's discretion. Refer to Attachment  $\Delta$  for a more detailed timeline, as well as for the tentative RFP phase timeline.

### <span id="page-9-2"></span>**V. RESOURCES**

The following resources are available to assist your organization through the RFQ process:

- RFQ Frequently Asked Questions [https://edgrants.force.com](https://edgrants.force.com/)
- City of San Diego Strategic Plan <https://performance.sandiego.gov/>
- FY 2020-2024 Consolidated Plan of the City of San Diego <https://www.sandiego.gov/cdbg/general/plansreports>
- System for Award Management (SAM) <https://sam.gov/portal/SAM/#1>
- Federal Audit Clearinghouse (FAC) <https://harvester.census.gov/facweb>
- California Secretary of State Business Search Database <https://bizfileonline.sos.ca.gov/>
- California Attorney General's Registry of Charitable Trusts <http://rct.doj.ca.gov/Verification/Search.aspx?facility=Y>

**Technical Assistance Meetings**

Organizations may set up one-on-one, half-hour virtual technical assistance meetings with City staff to go over their questions regarding the RFQ phase and requirements. Appointments may be secured by using the FY 2025 RFQ TA Appointments Doodle Poll on the [CDBG webpage.](https://www.sandiego.gov/cdbg/apps) Please note that these appointments are limited to 30 minutes and will be assigned on a first come, first served basis. The Doodle Poll will ask you to provide the following:

- Name of the attendee;
- Contact email;
- Name of the organization

Before submitting an RSVP via the Doodle Poll, please be sure to also provide the following in the "Leave a Message" box:

• General topics you would like to cover.

The above information will help City staff prepare for and maximize the appointment you have with them. **Note each organization may set up only one (1) technical assistance meeting; therefore, make sure to come prepared with your questions. Topics must be restricted to the RFQ phase and requirements**; questions involving the RFP phase and requirements and specific project proposals and budgets will not be entertained.

### **Checklist**

City staff has prepared a handy checklist (refer to Attachment [5\)](#page-10-5) to assist you with gathering all the items and information necessary for a successful RFQ experience. Use this resource to avoid last-minute rush jobs and/or surprises when you click on the 'Submit' button.

### **Questions**

Questions may be emailed to  $CDBG@sandiego.gov$  regarding the RFQ phase and requirements **until 5:00 p.m. (PDT) on November 3, 2023. Allow at least two (2) business days for staff to respond.** Be as clear and concise as you can with your questions. Mention the organization you are representing in your email. Refer to the 'Frequently Asked Questions' tab of ED Grants for answers to inquiries previously addressed by City staff.

### <span id="page-10-0"></span>**VI. ATTACHMENTS**

- <span id="page-10-1"></span>**1. ED Grants Registration Guide**
- <span id="page-10-2"></span>**2. RFQ Response Submission Guide**
- <span id="page-10-3"></span>**3. Index of Supporting Documents & Naming Conventions**
- <span id="page-10-4"></span>**4. RFQ & RFP Timelines**
- <span id="page-10-5"></span>**5. RFQ Checklist**
- <span id="page-10-6"></span>**6. RFQ Application Fields**

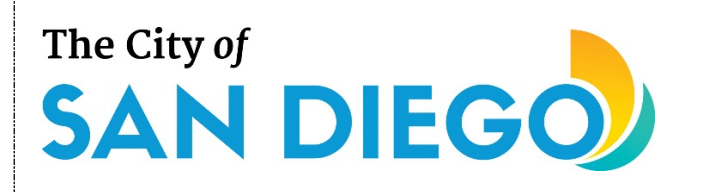

# **User Registration**

### **You will learn:**

• **How to register your organization in ED Grants and obtain login credentials**

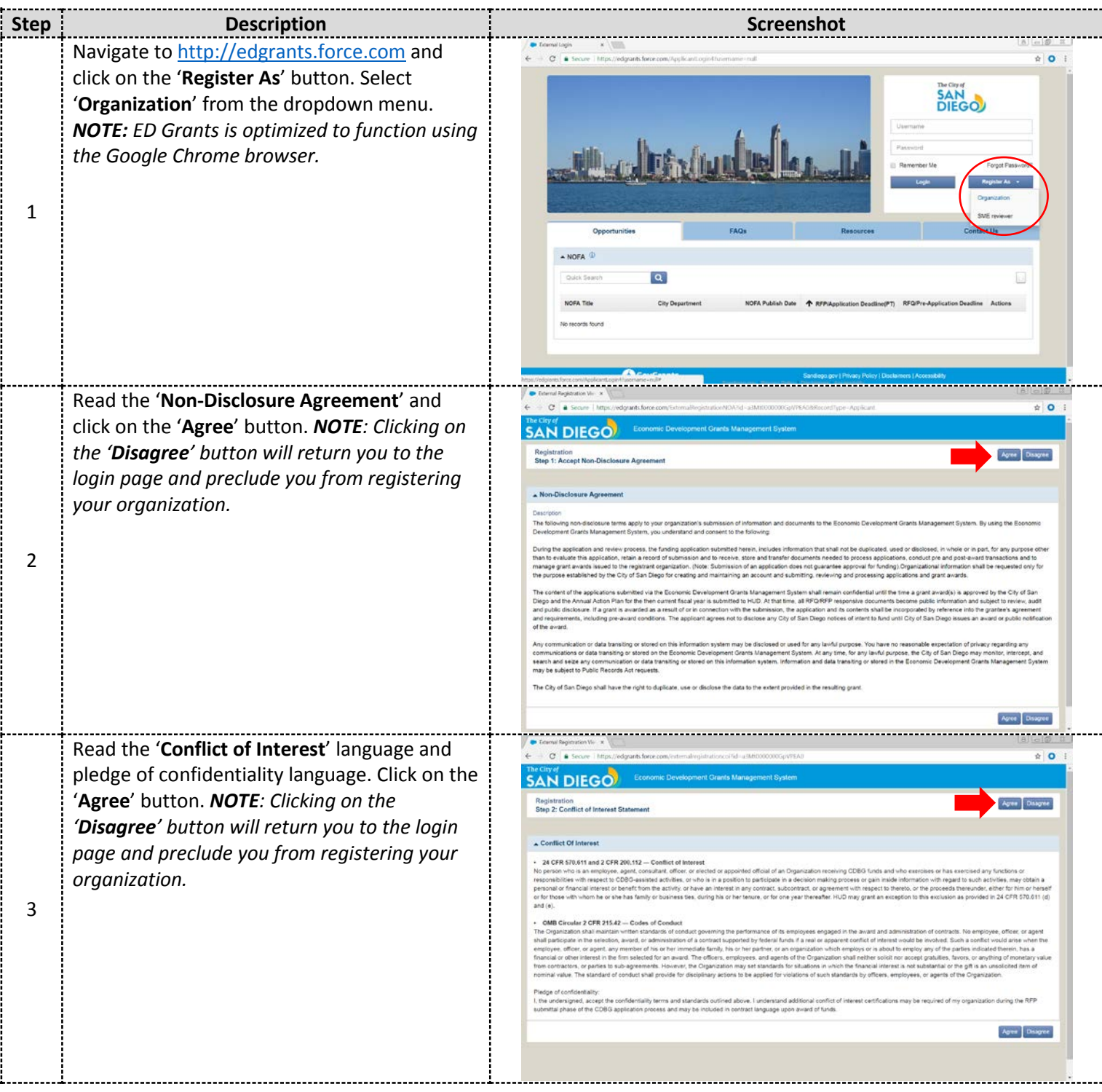

# **User Registration**

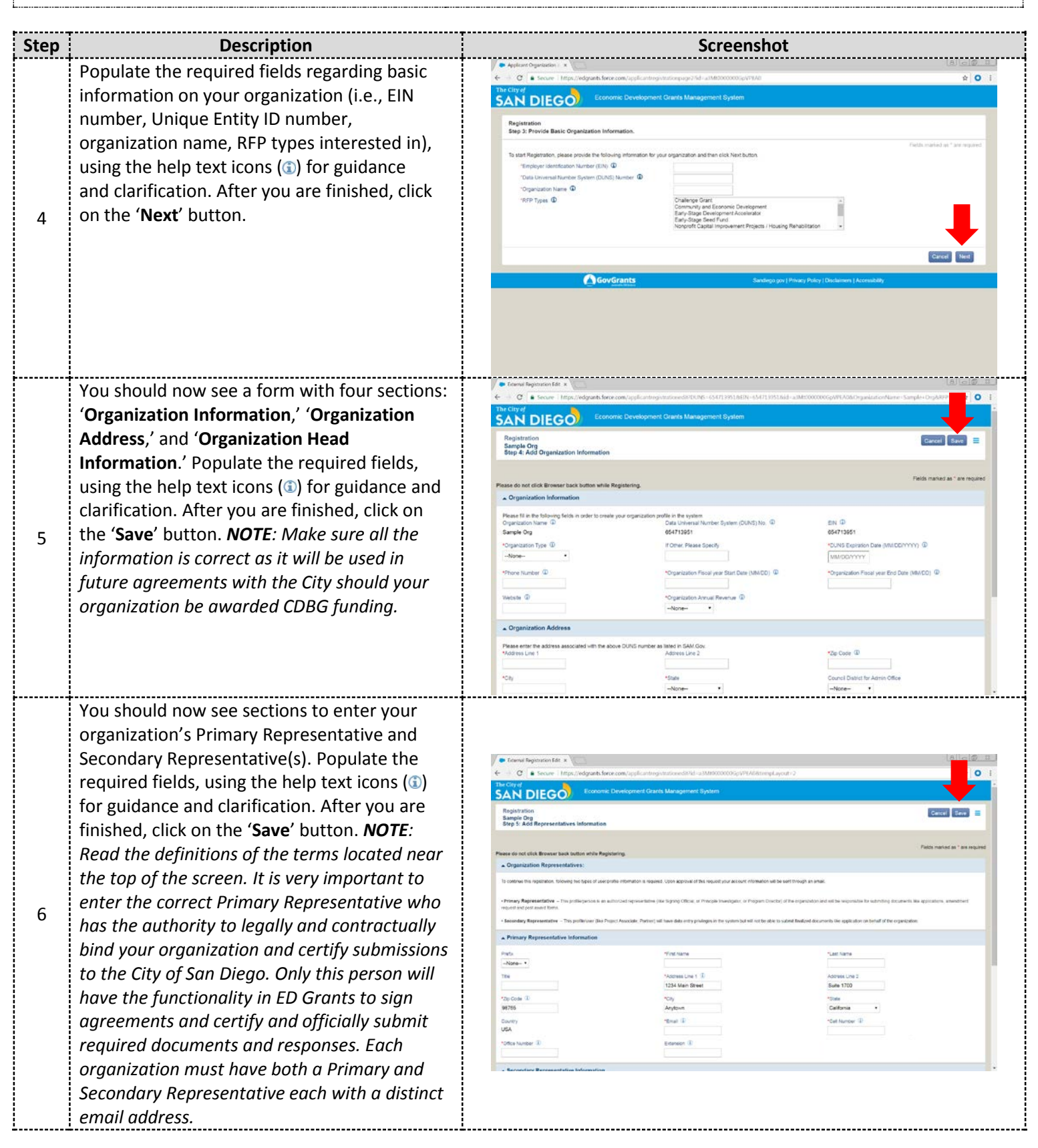

# **User Registration**

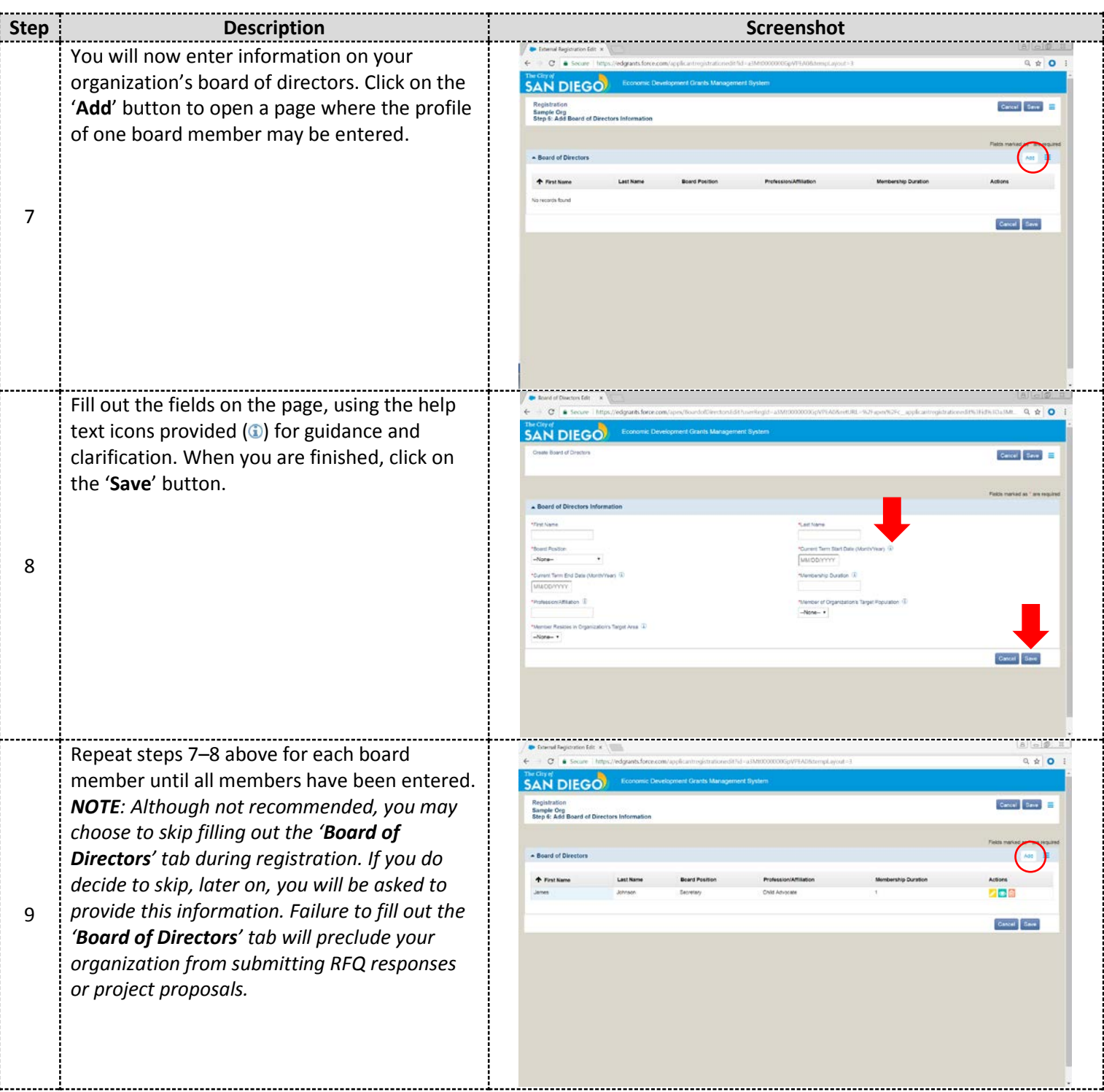

## **User Registration**

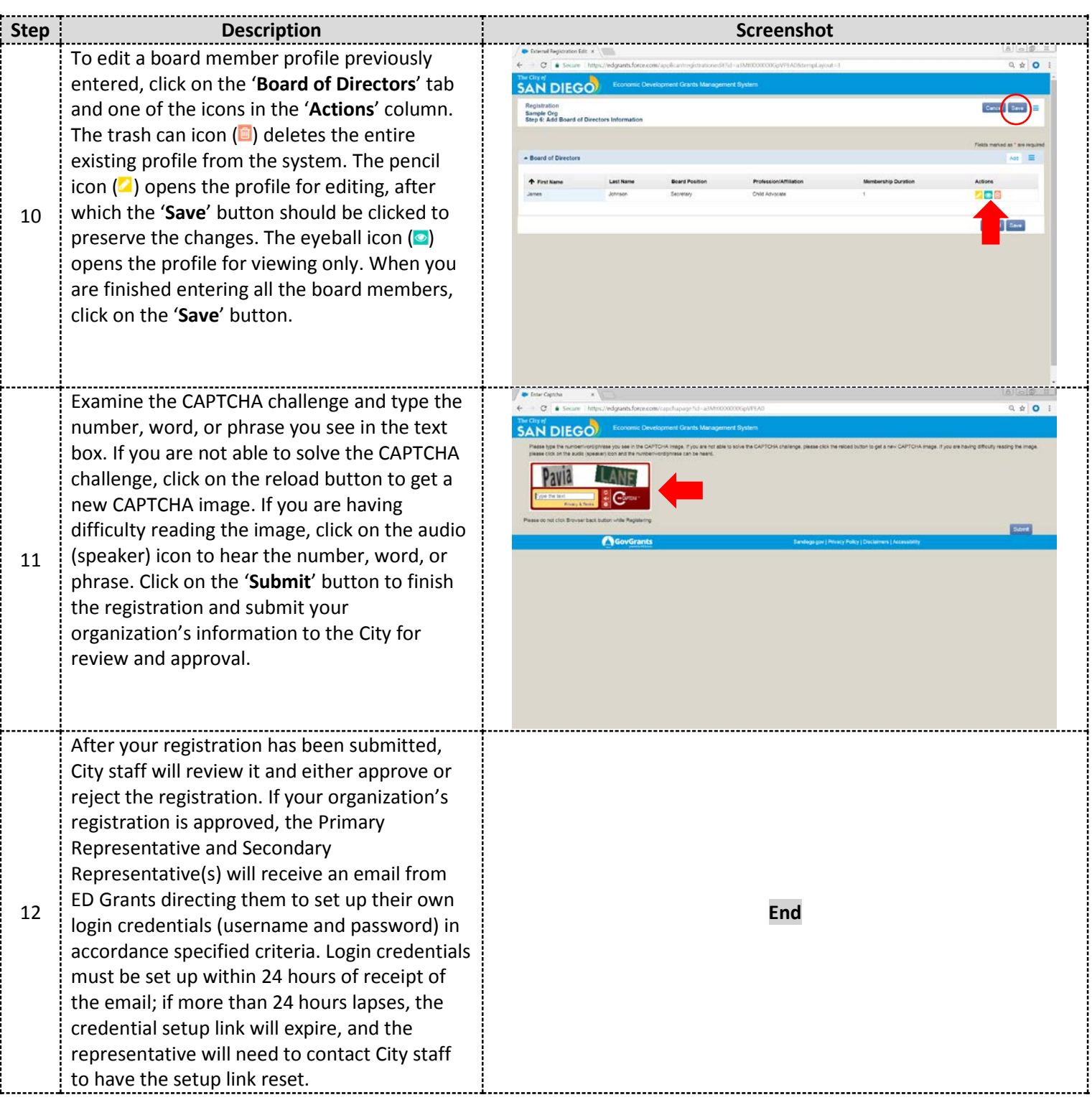

For additional support, email [CDBG@sandiego.gov](mailto:CDBG@sandiego.gov) or visit the 'Resources' tab at [edgrants.force.com.](http://edgrants.force.com/)

### **RFQ Response Submission**

### **You will learn:**

- **How to complete and submit a Request for Qualifications (RFQ) response in ED Grants**
- **How to open and continue working on a previously saved RFQ response in ED Grants**
- **How to enter your organization's Board of Directors members in ED Grants after registration**

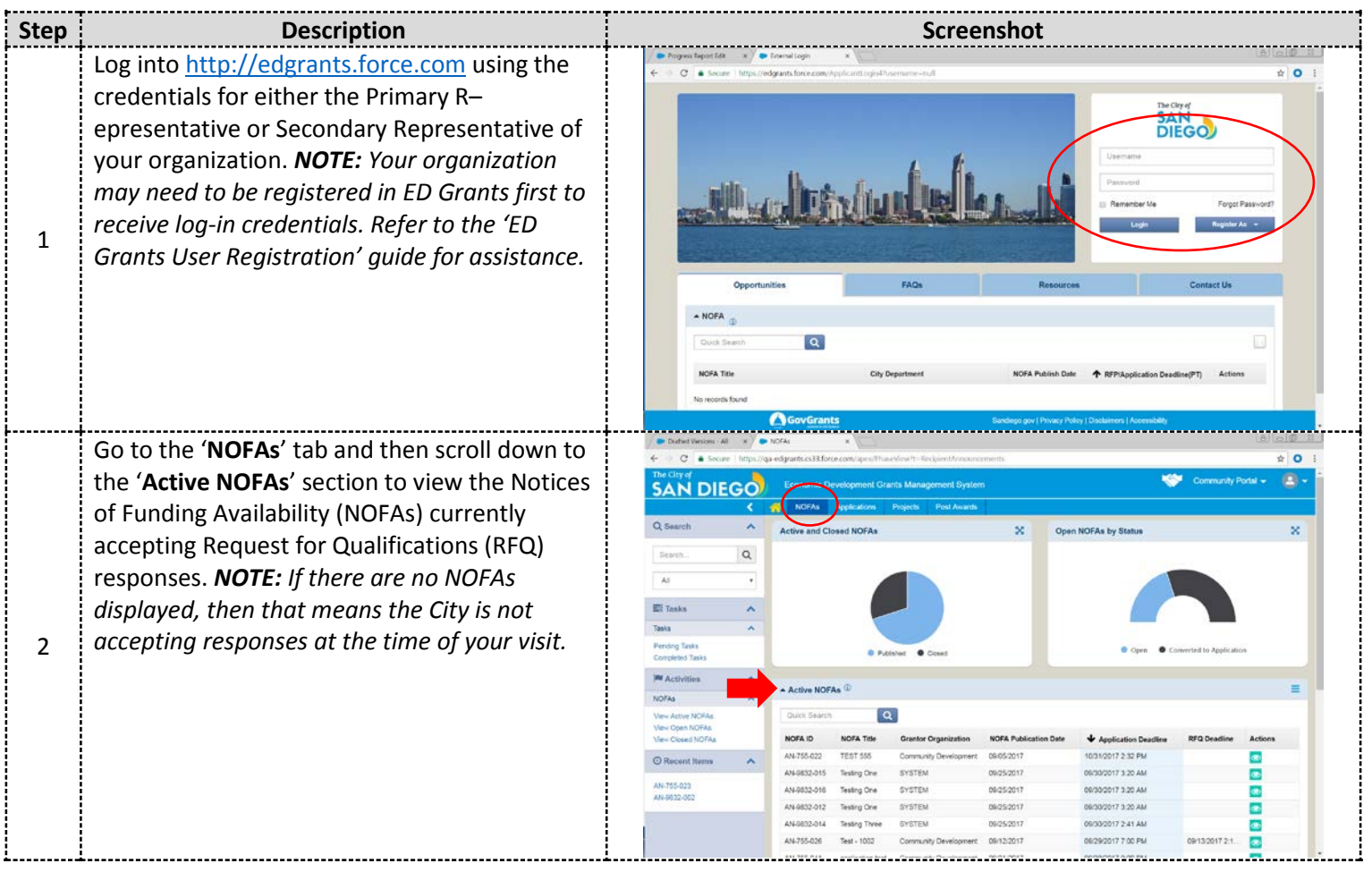

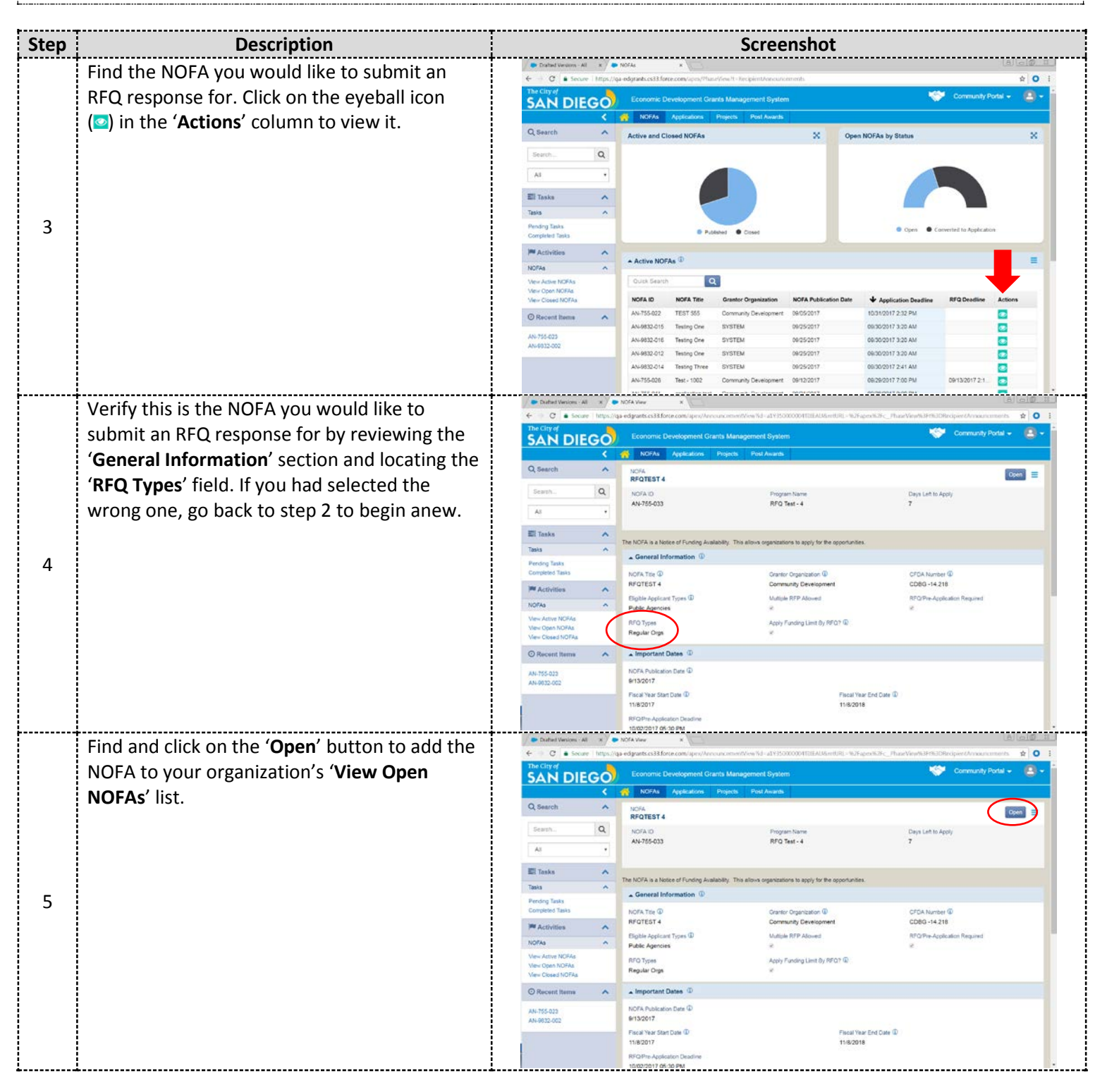

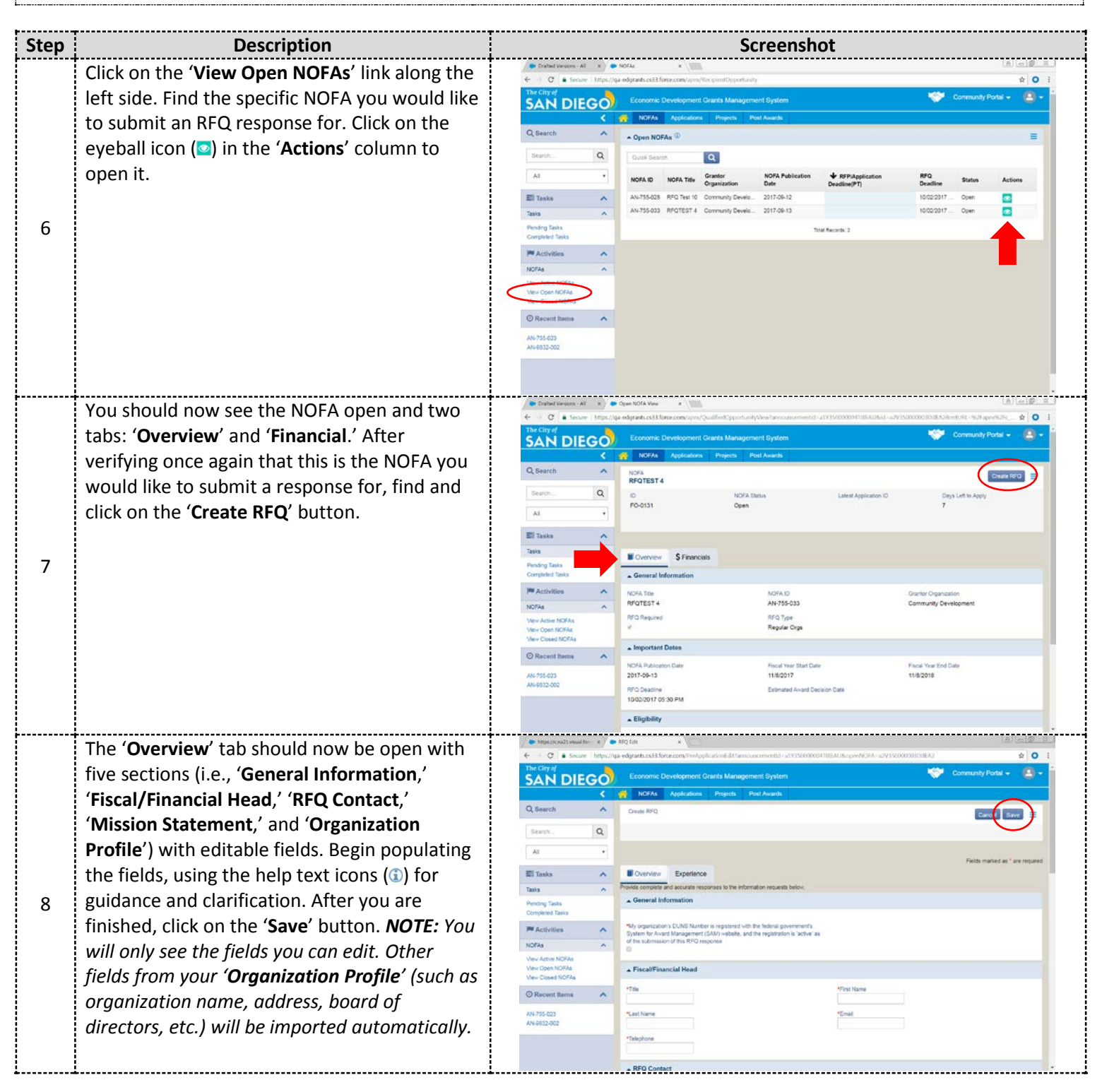

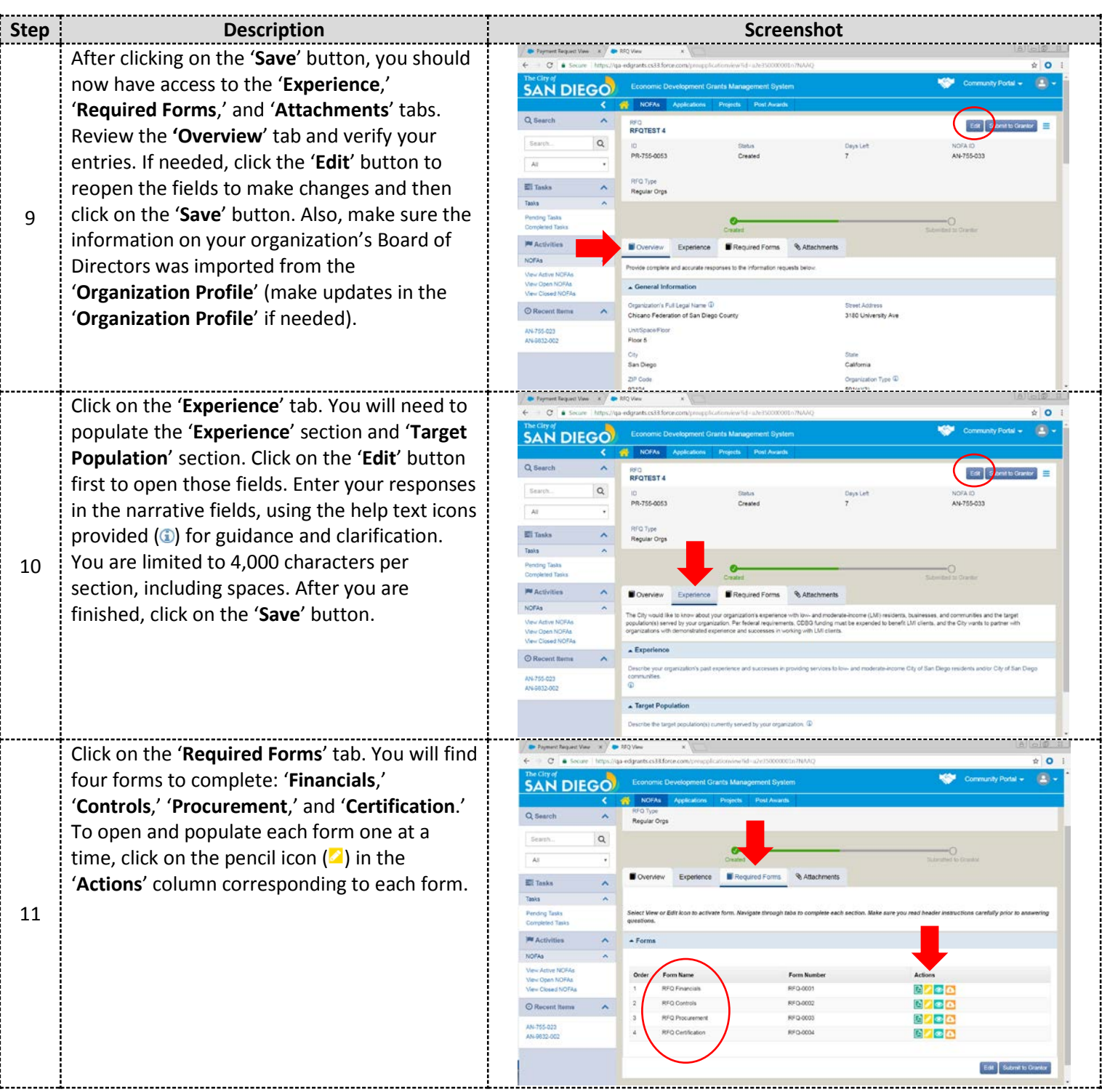

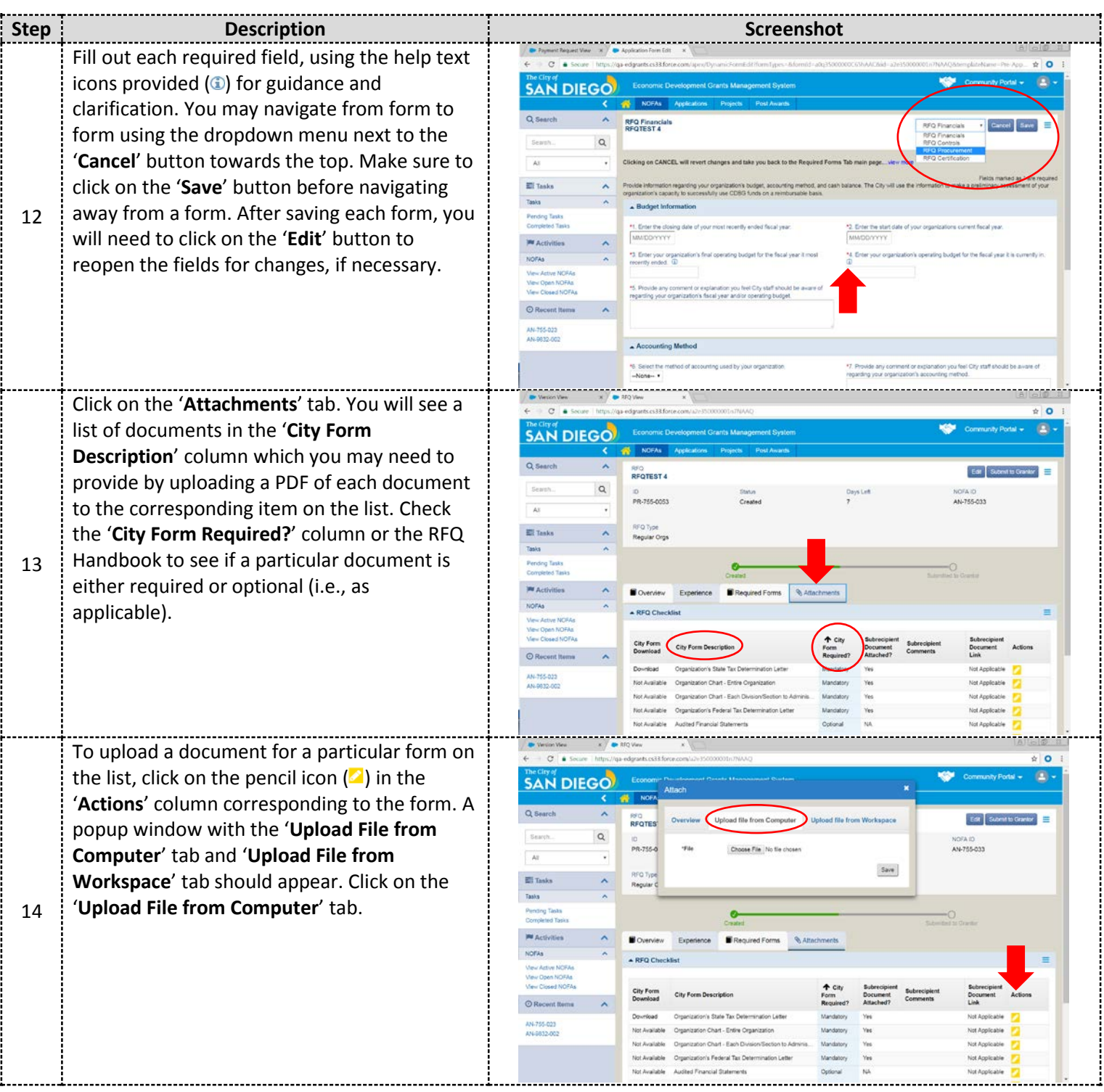

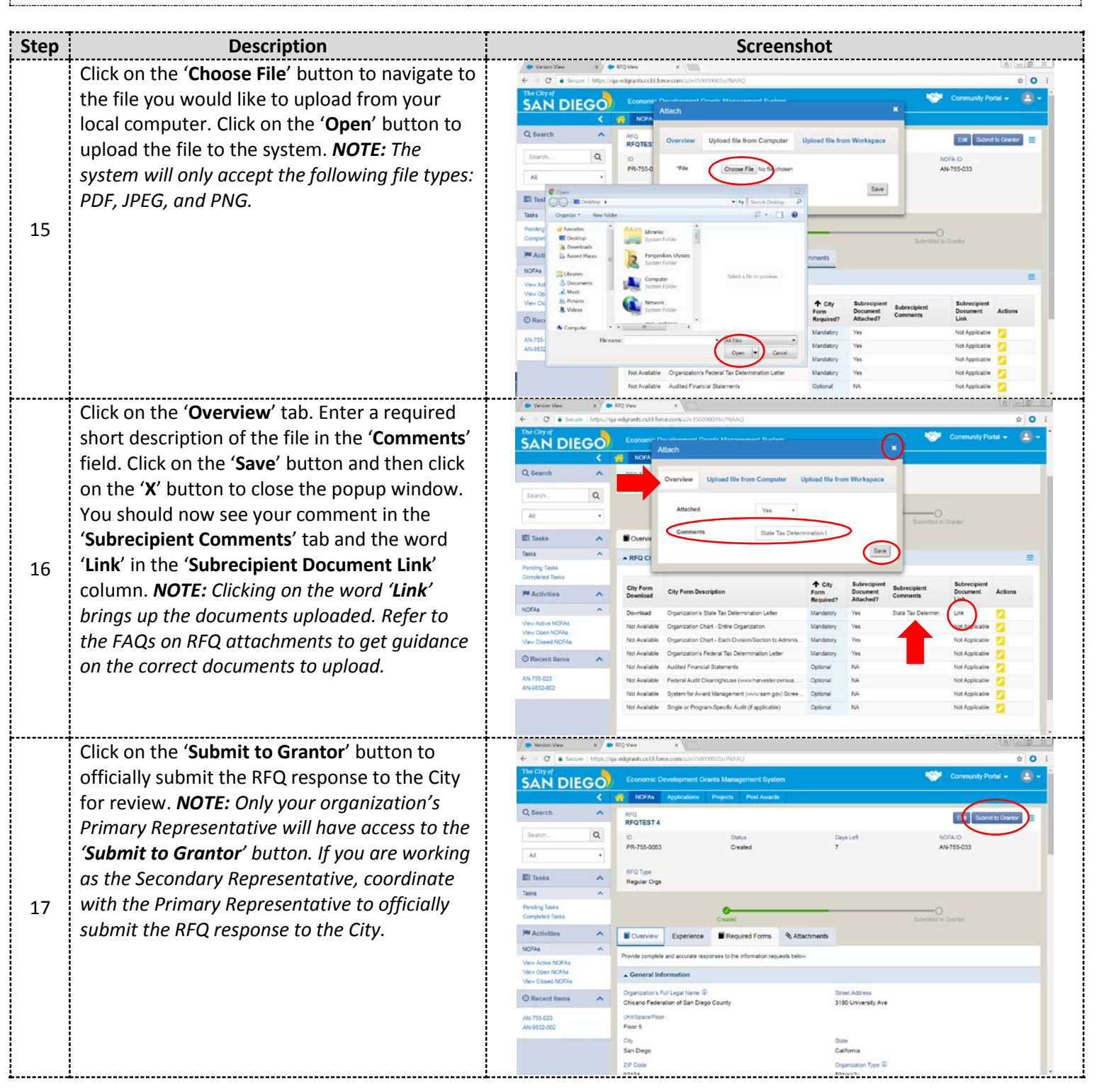

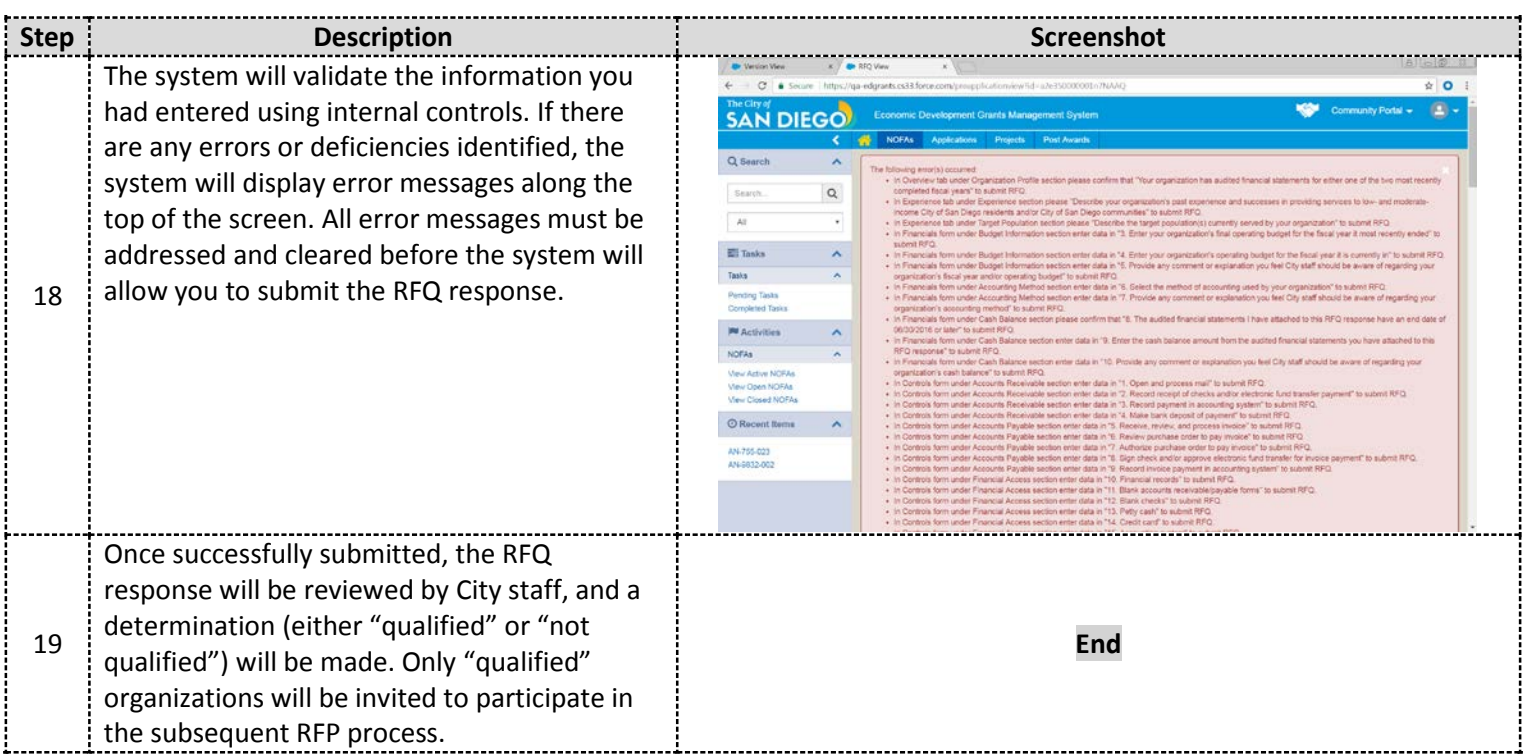

## **RFQ Response Submission**

### **How to Open and Continue Working on a Previously Saved RFQ Response:**

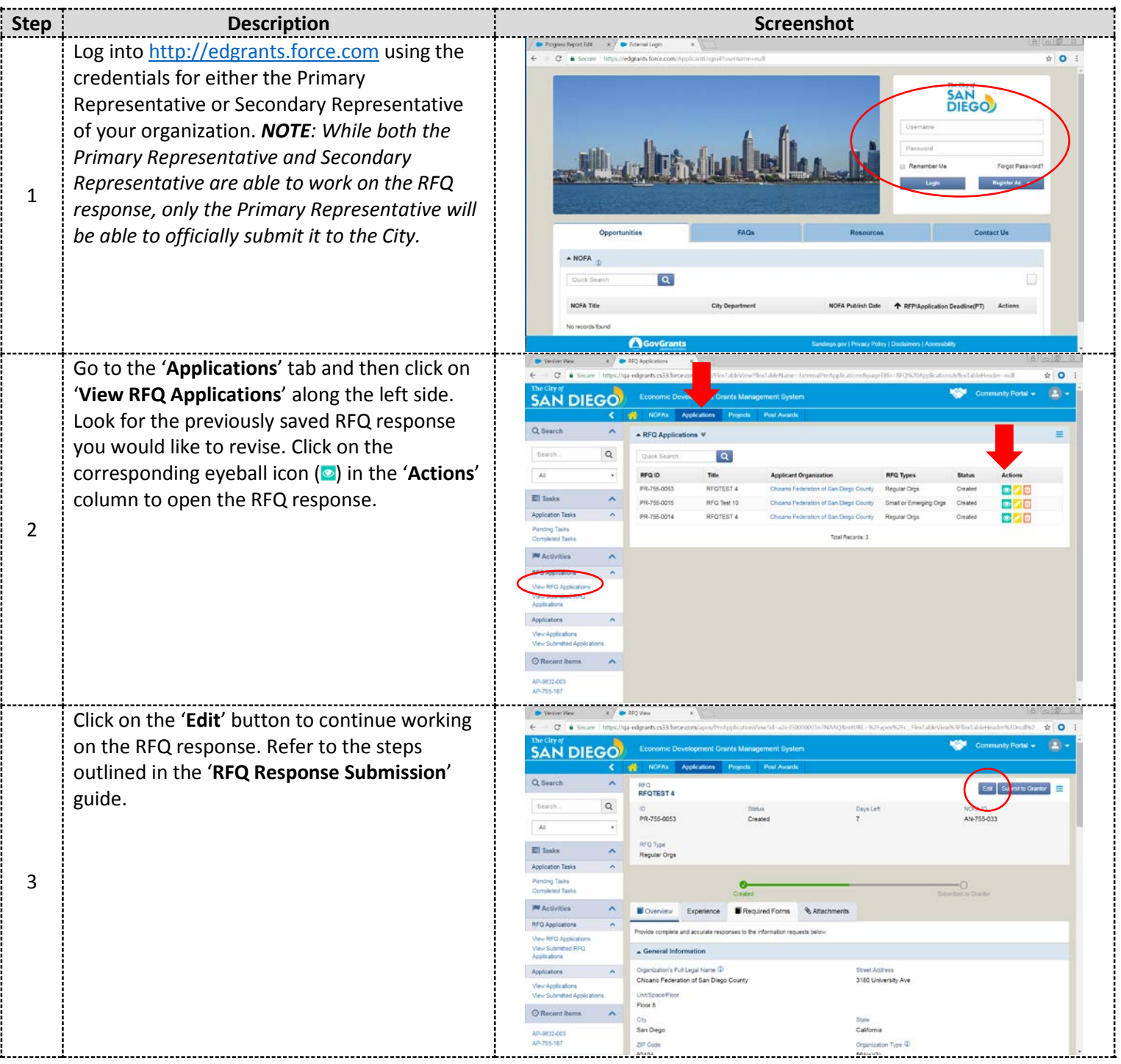

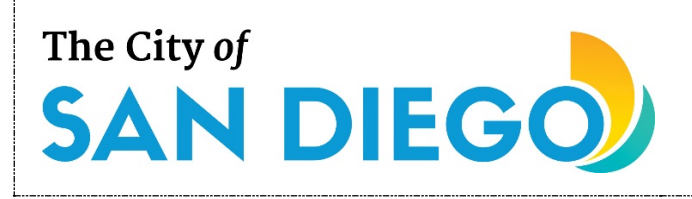

# **RFQ Response Submission**

### **How to Enter Your Organization's Board of Directors Members in ED Grants:**

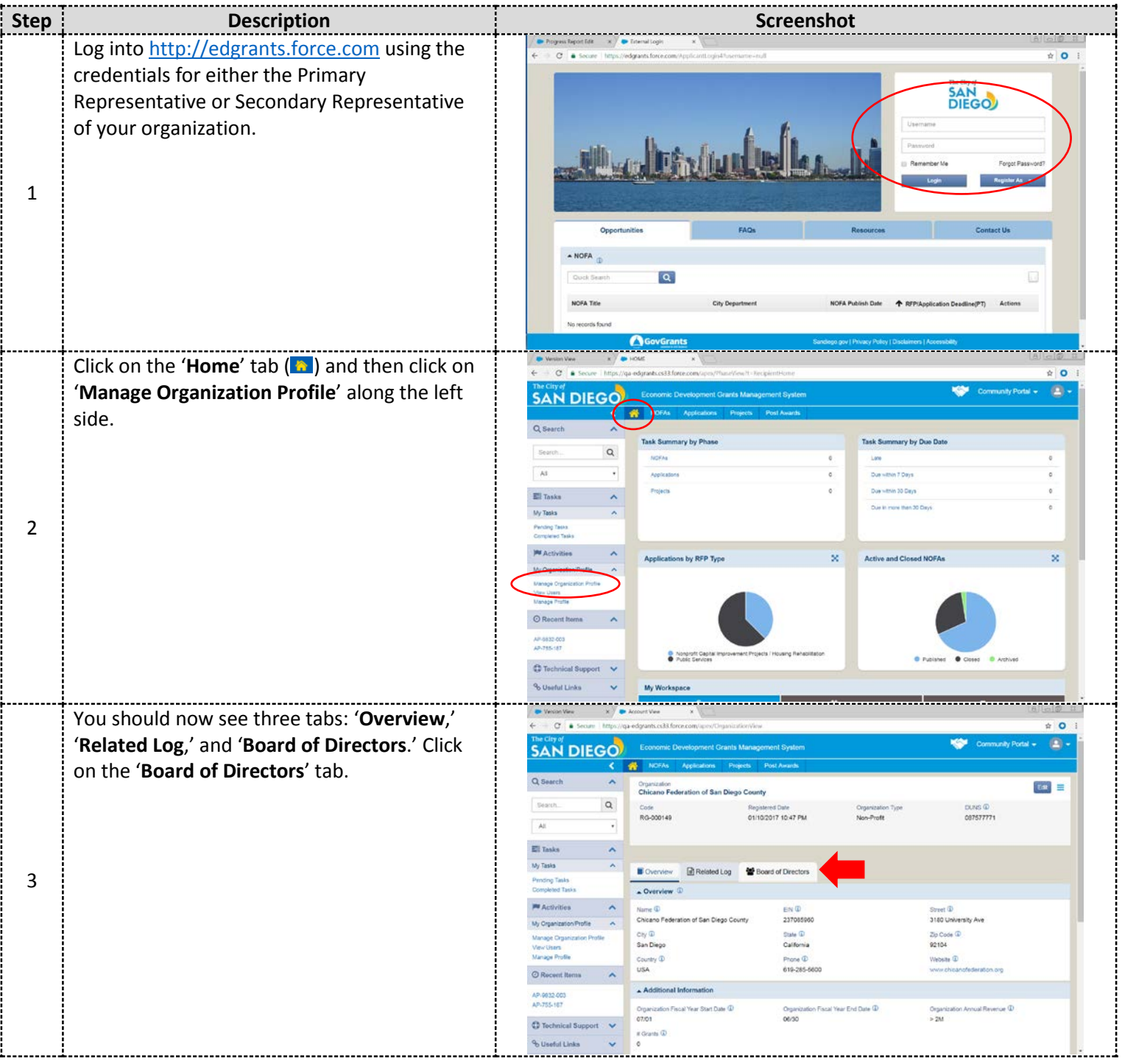

# **RFQ Response Submission**

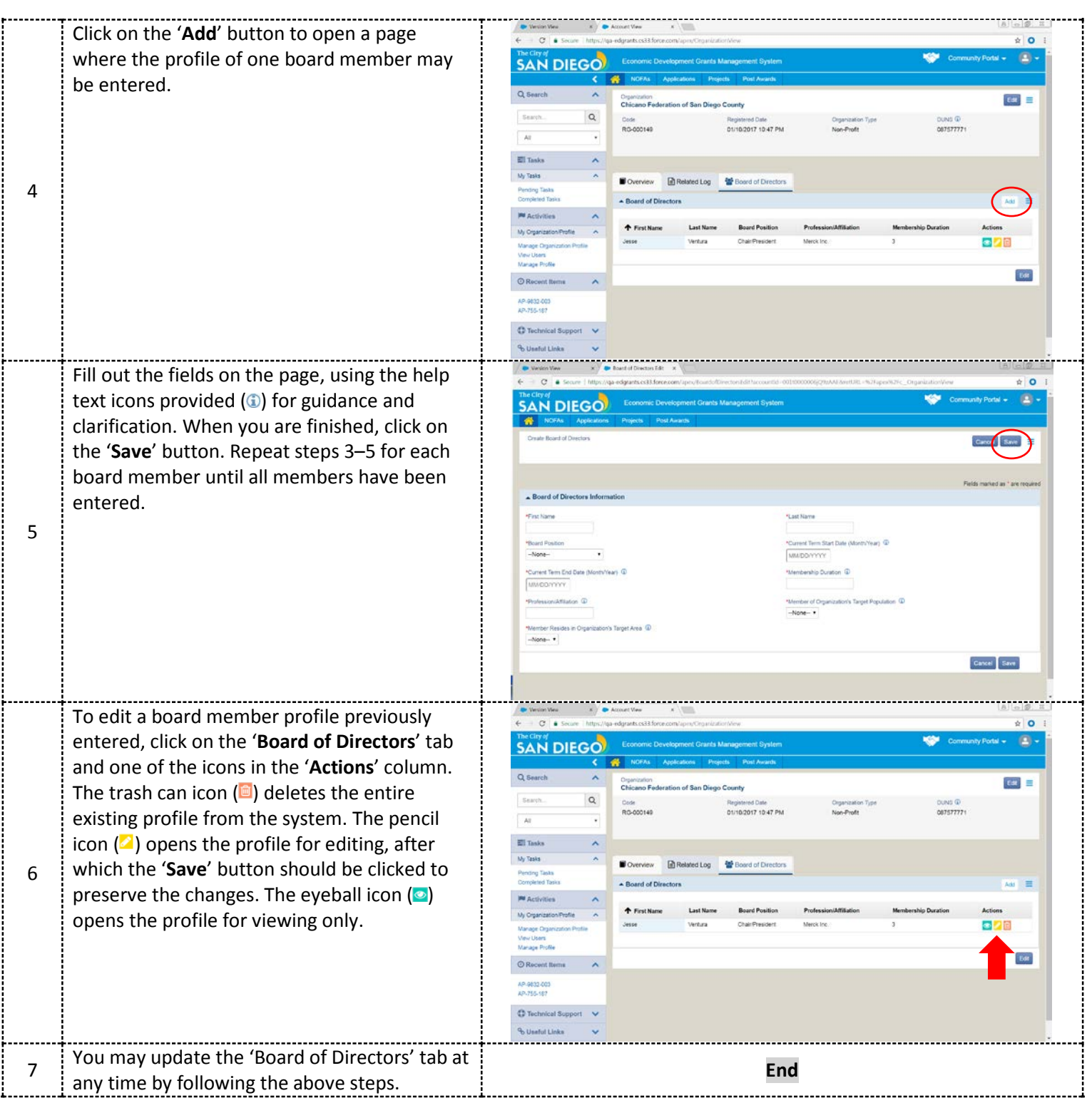

For additional support, email [CDBG@sandiego.gov](mailto:CDBG@sandiego.gov) or visit the 'Resources' tab at [edgrants.force.com.](http://edgrants.force.com/)

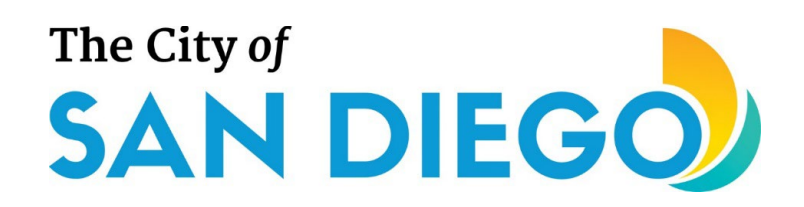

*City of San Diego Community Development Division (CDD)*

### **FY 2025 COMMUNITY DEVELOPMENT BLOCK GRANT REQUEST FOR QUALIFICATIONS (CDBG RFQ) TIMELINE\***

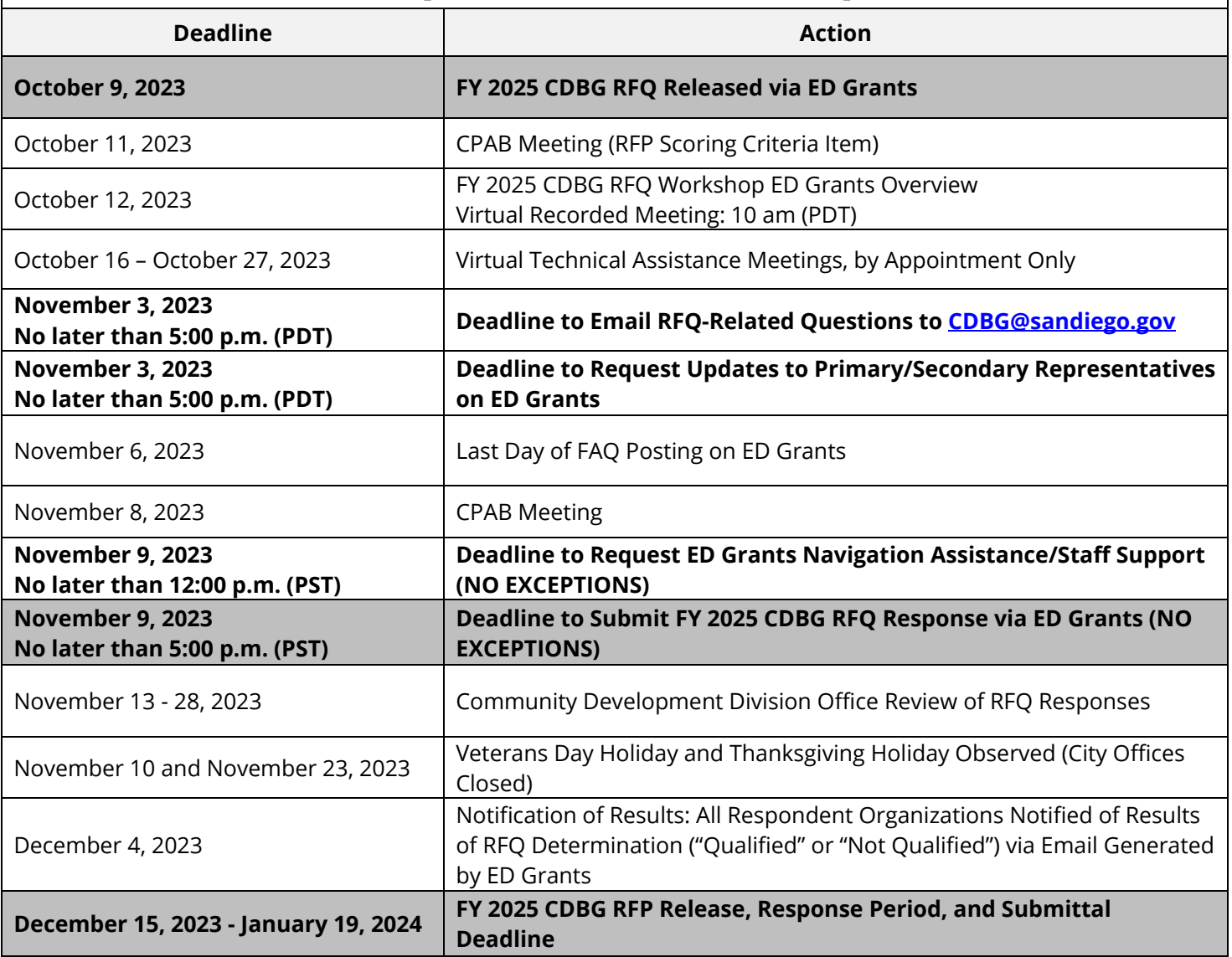

*\*Dates subject to change.*

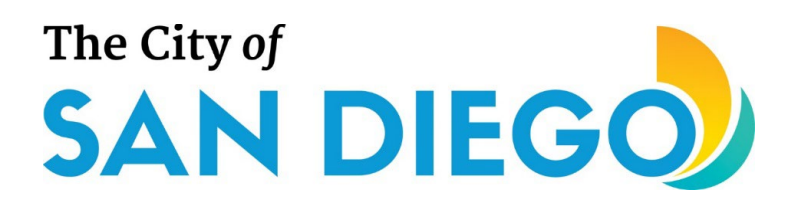

*NOTE: Applicants deemed "not qualified" through the Request for Qualifications (RFQ) process are precluded from participating in the Request for Proposals (RFP) phase.*

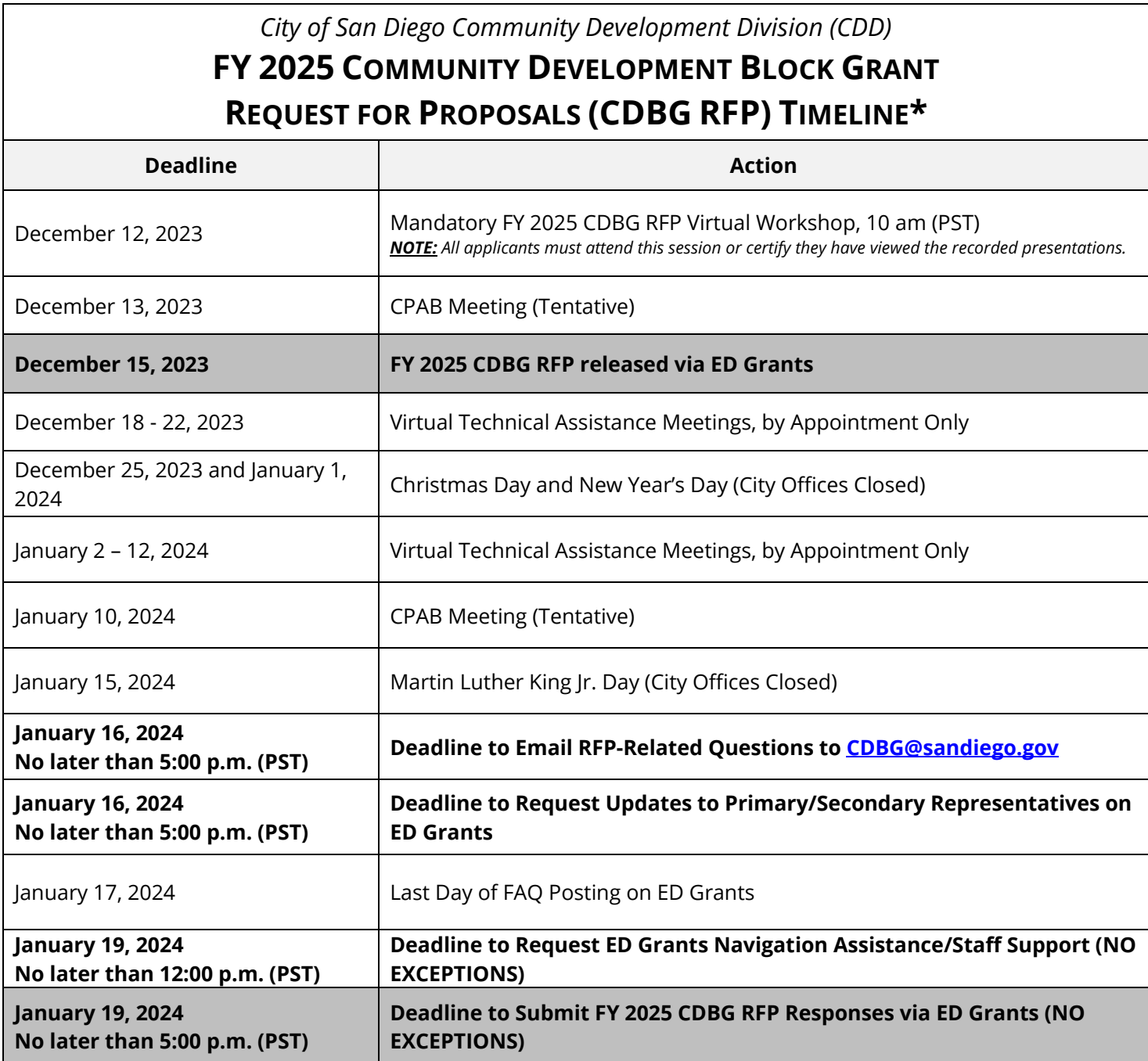

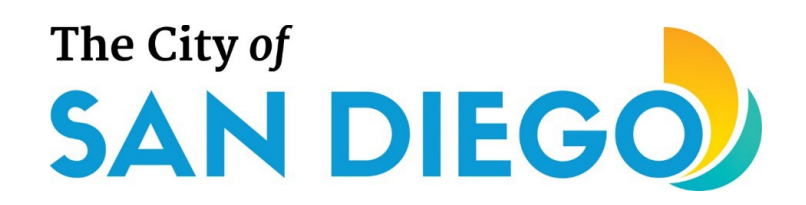

### *City of San Diego Community Development Division (CDD)*

### **FY 2025 COMMUNITY DEVELOPMENT BLOCK GRANT REQUEST FOR PROPOSALS (CDBG RFP) TIMELINE\***

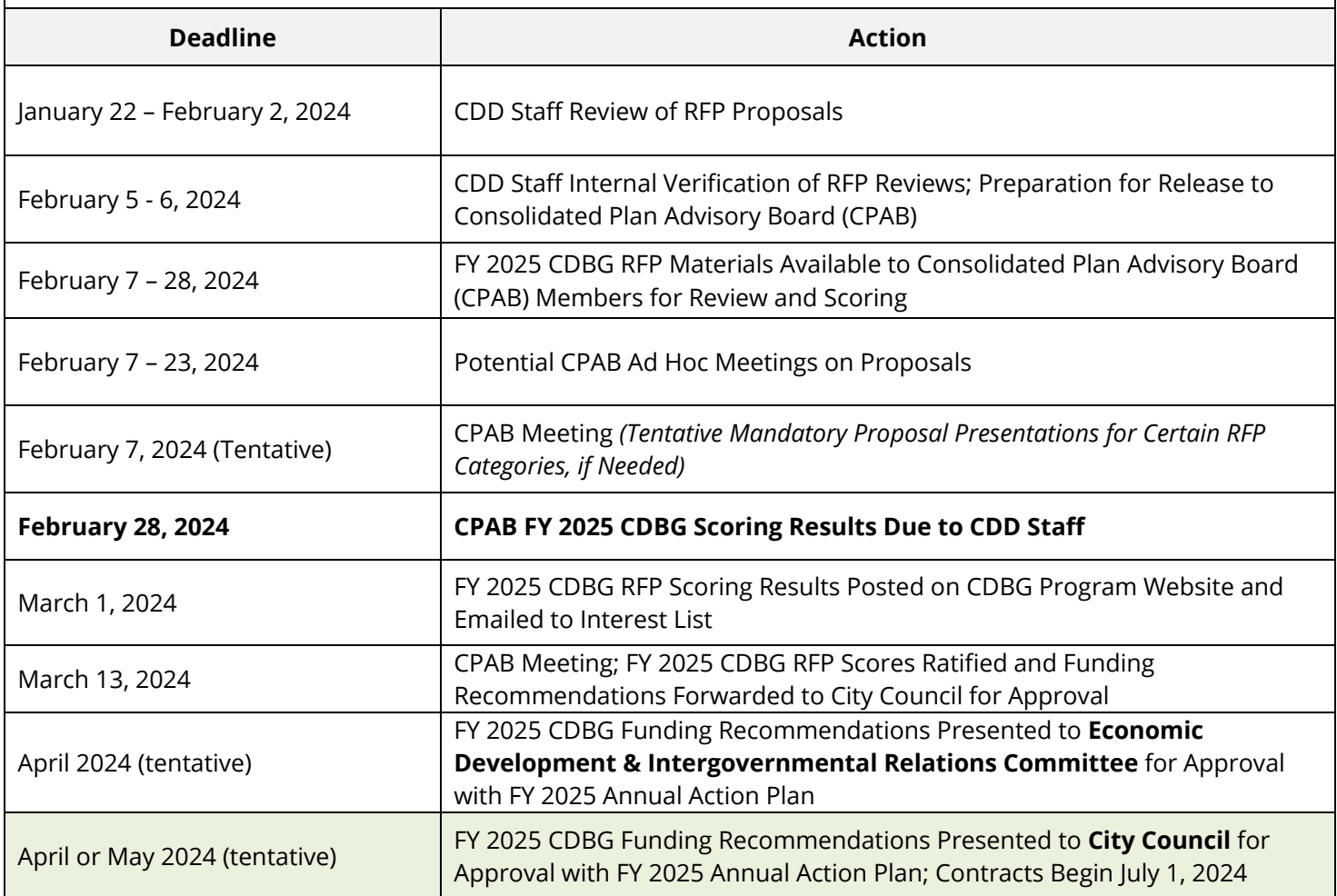

*\*Dates subject to change*

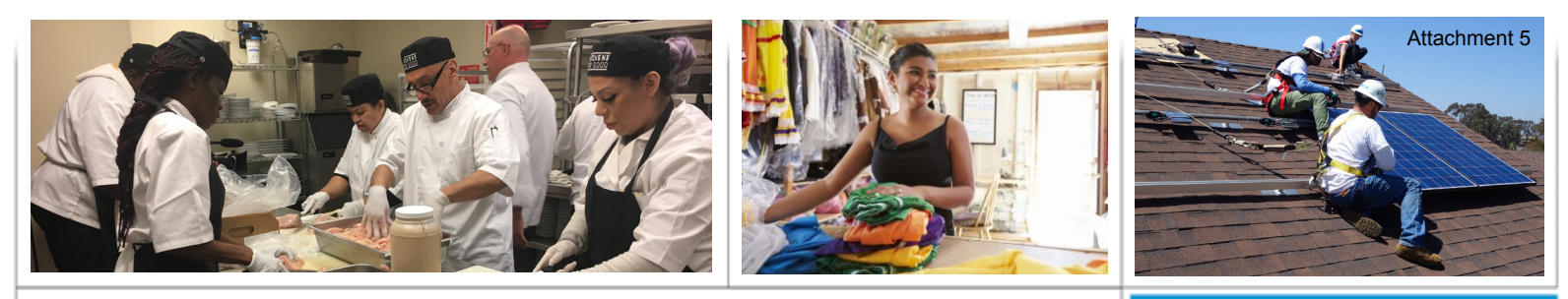

### The City of **EXAMPLEGO Economic Development RFQ CHECKLIST**

### **CDBG Annual NOFA**

The City distributes a portion of its CDBG Entitlement and Program Income funds through an Annual Notice of Funding Availability (NOFA) process, which consists of two phases: **Request for Qualifications** (RFQ) and **Request for Proposals** (RFP). During the RFQ phase, organizations present their qualifications to the City to demonstrate their capacity to successfully implement CDBG-funded projects and meet regulatory requirements. Organizations qualified via the RFQ phase are then invited to participate in the RFP phase by submitting project proposals for CDBG funding consideration. The Annual NOFA cycle typically begins in the late summer/early fall.

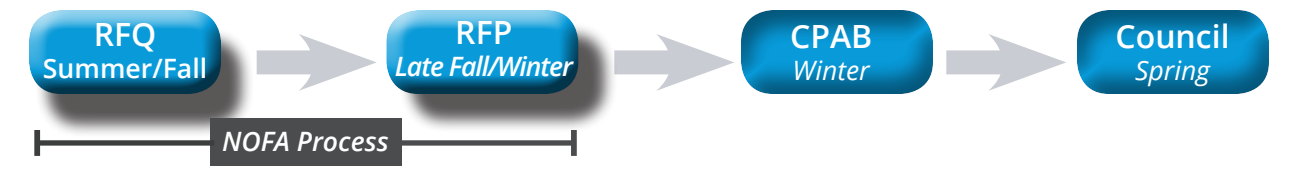

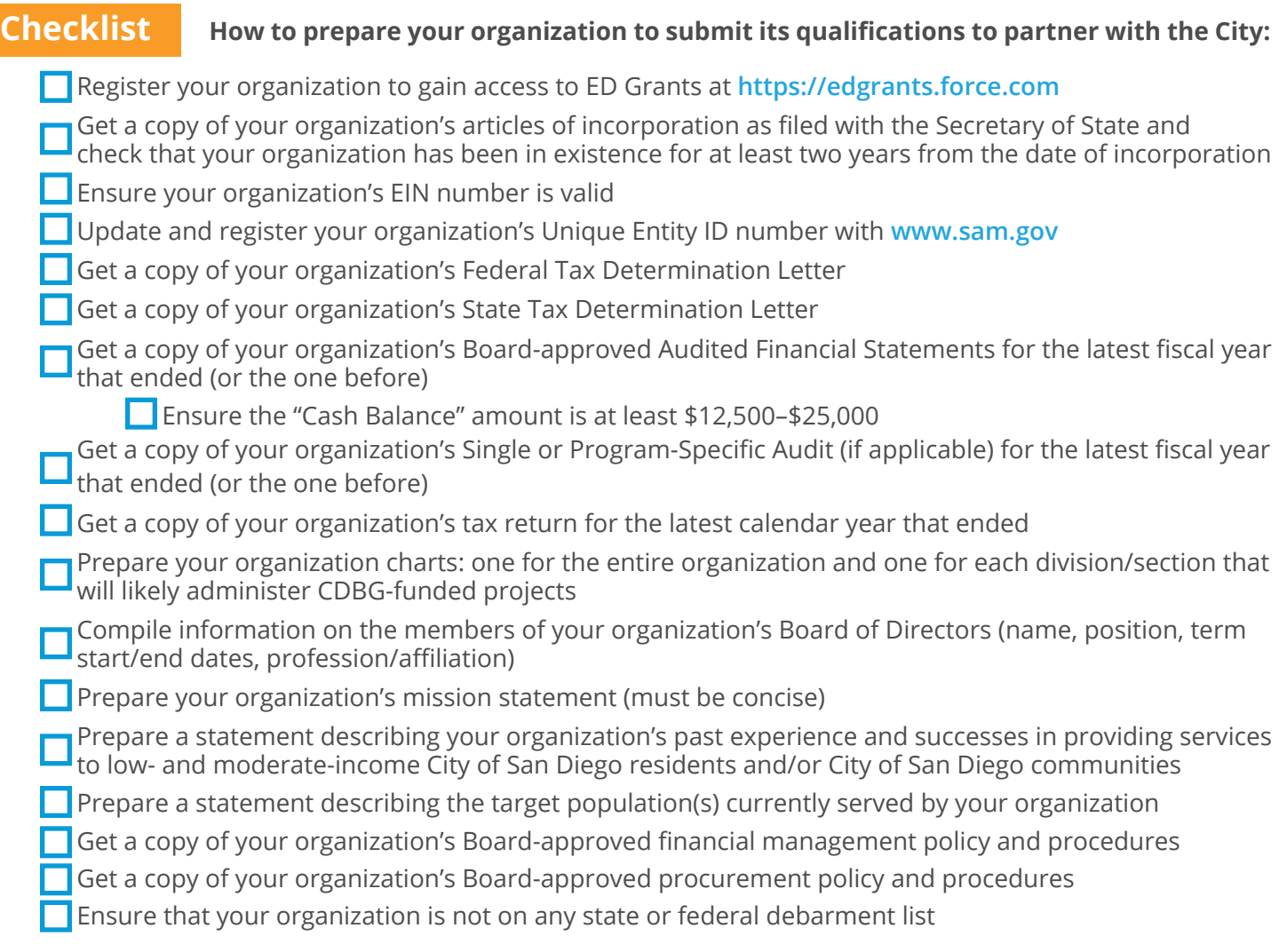

*[This page is intentionally left blank.]*

<span id="page-30-0"></span>Refer to the table below for a listing and description of the supporting documents to be uploaded to ED Grants as part of your organization's Request for Qualifications (RFQ) response. Each document must be a PDF file and according to the naming convention indicated below. For [orgname], abbreviate your organization's name within reason (e.g., 'San Mateo Health Center' can be shortened to 'sanmateohc'); the key is to be consistent and not u *Emai[l CDBG@sandiego.gov](mailto:CDBG@sandiego.gov) with any questions.*

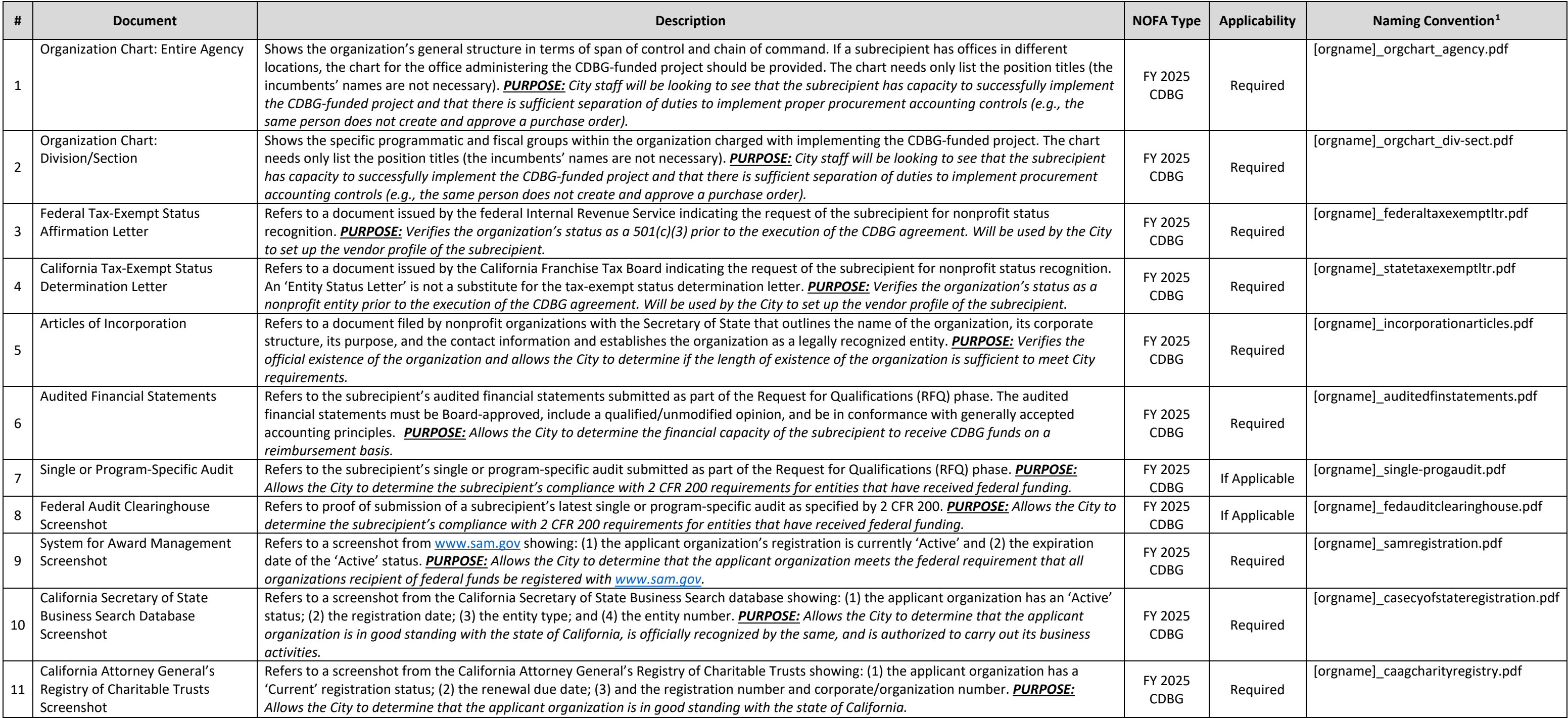

 $1$  The ampersand (&) and other special symbols should not be used when naming files to be uploaded to ED Grants. If spaces are needed, use the underscore symbol (\_), but only sparingly.

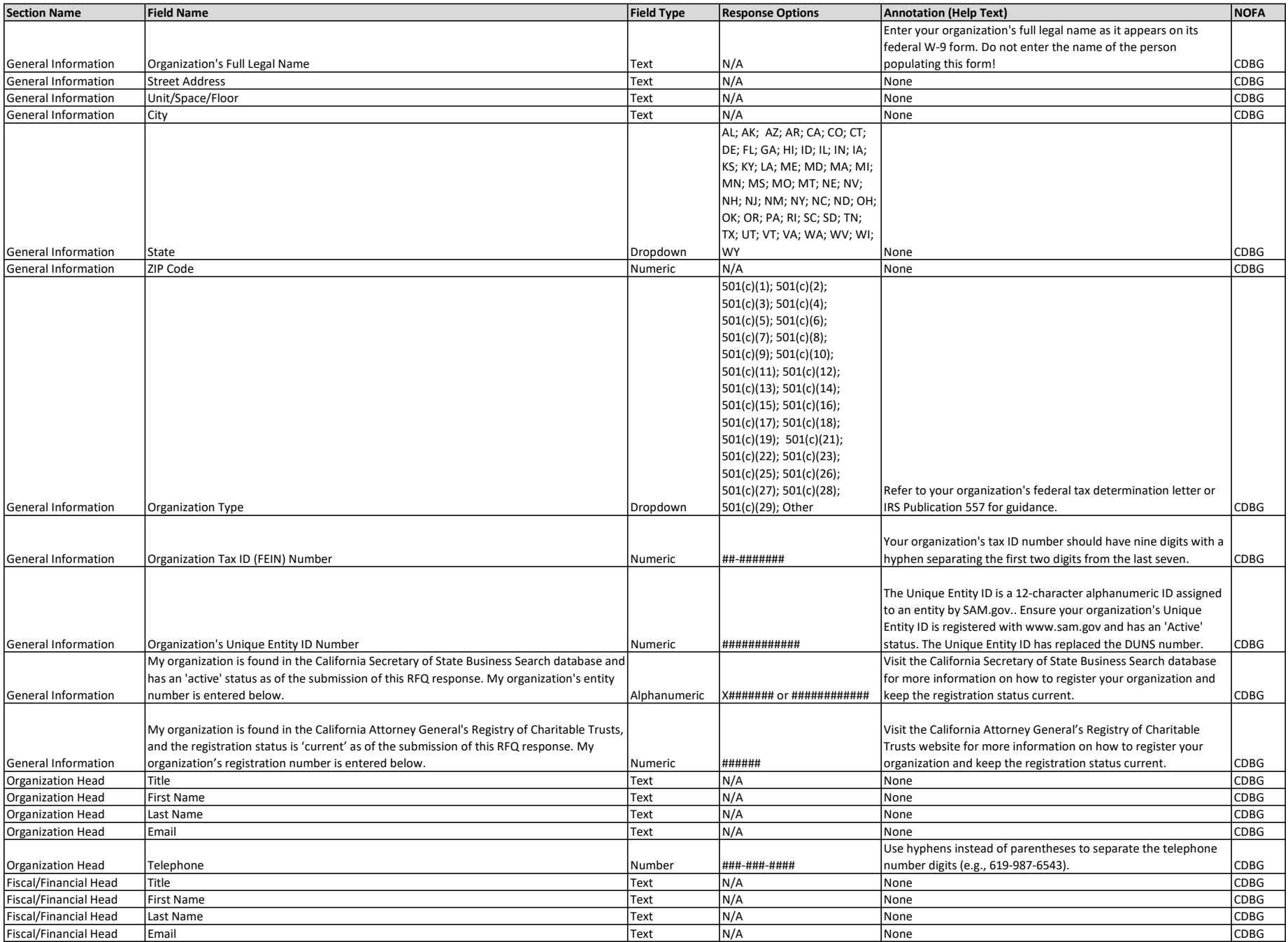

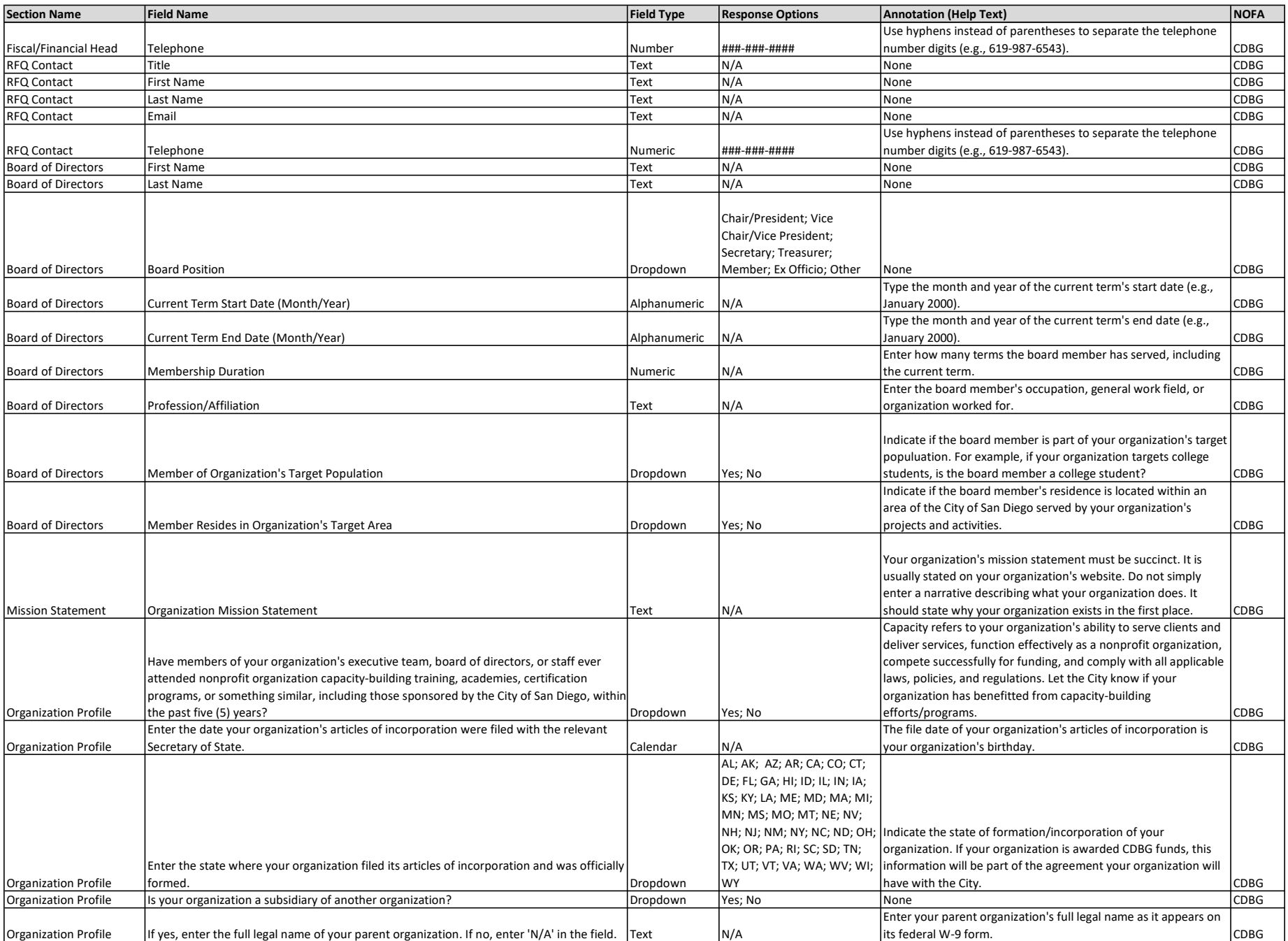

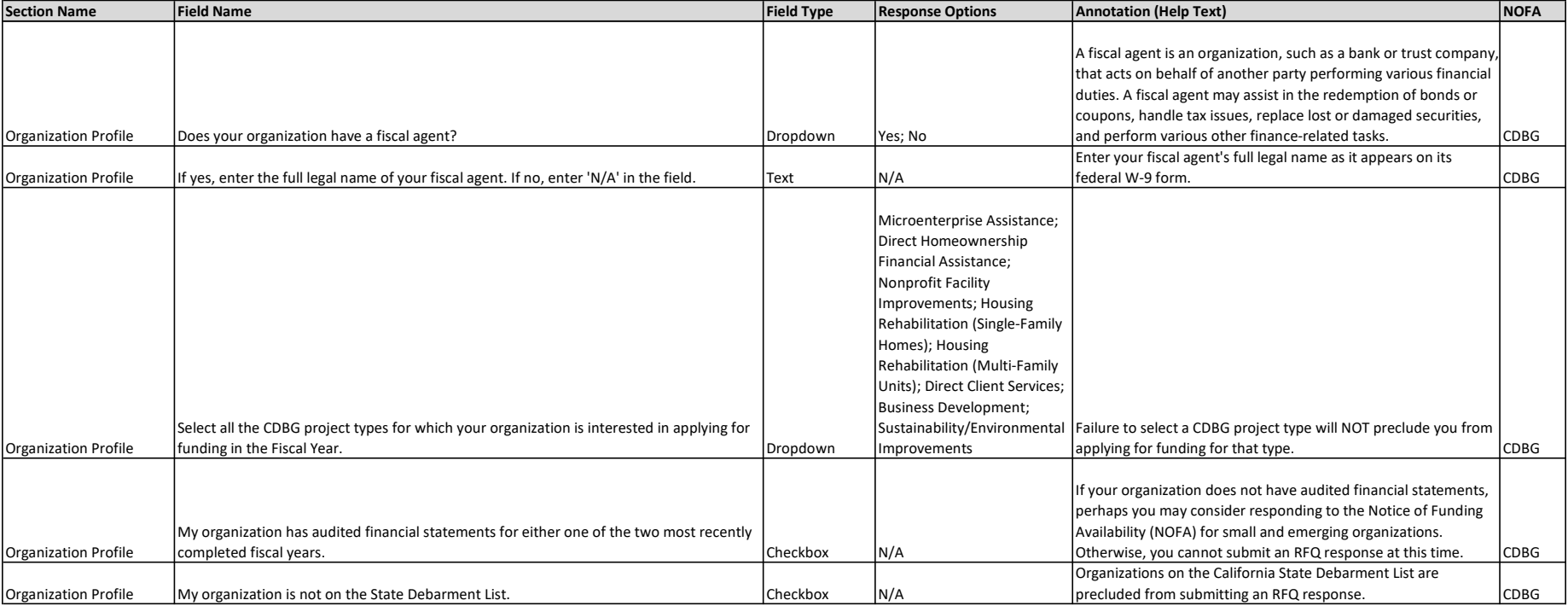

NOFA Column:

CDBG Field applicable to the FY 2025 CDBG NOFA.

Instruction: Provide complete and accurate responses to the information requests below.

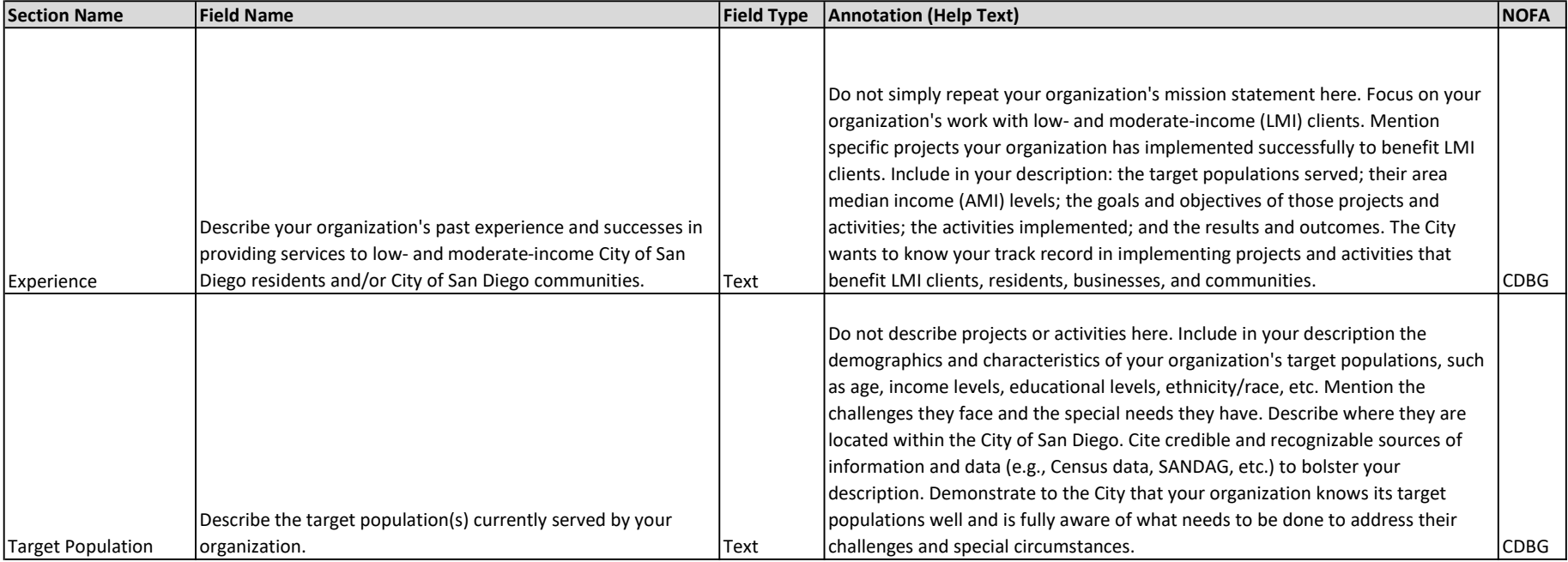

The City would like to know about your organization's experience with low- and moderate-income (LMI) residents, businesses, and communities and the target population(s) served by your organization. Per federal requirements, CDBG funding must be expended to benefit LMI clients, and the City wants to partner with organizations with demonstrated experience and successes in working with LMI clients.

#### NOFA Column:

Instruction:

CDBG Field applicable to the FY 2025 CDBG NOFA.

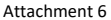

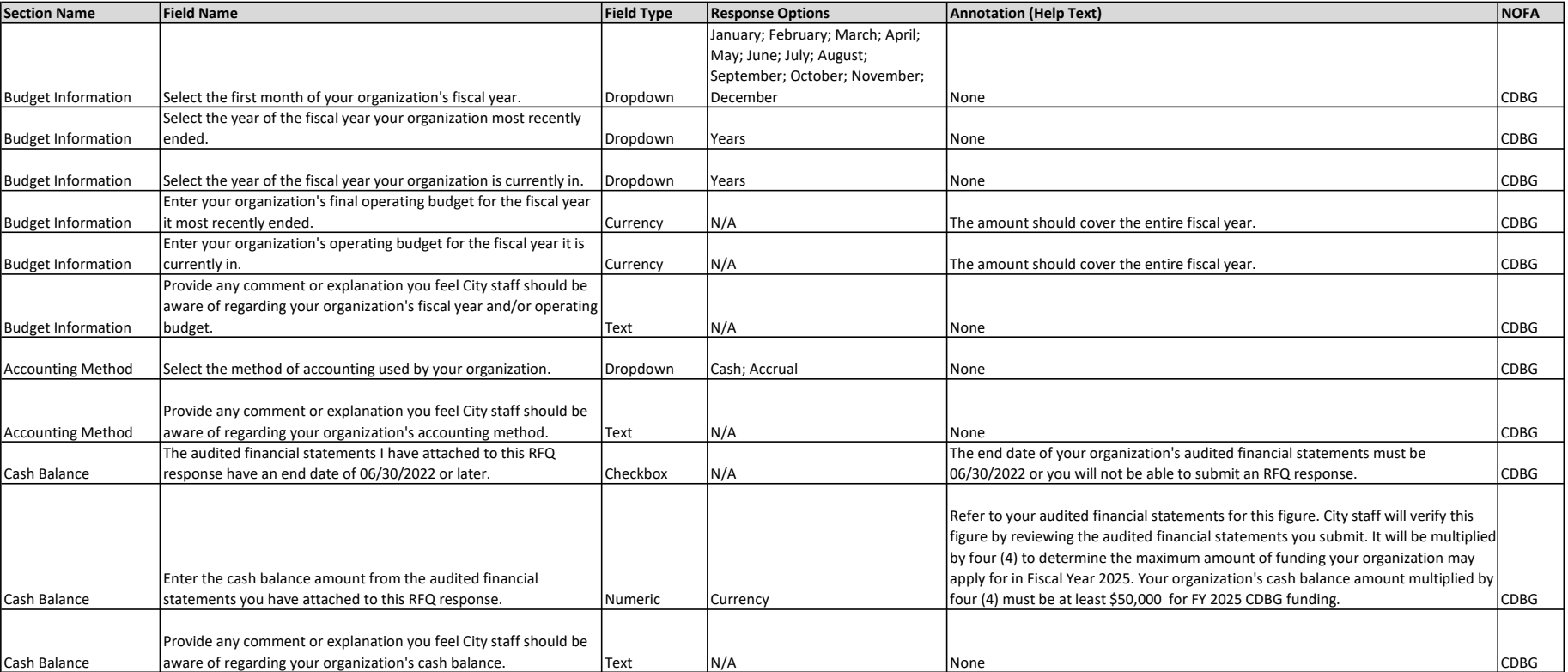

Provide information regarding your organization's budget, accounting method, and cash balance. The City will use the information to make a preliminary assessment of your organization's capacity to successfully use CDBG funds on a reimbursable basis.

Instruction: NOFA Column:

CDBG Field applicable to the FY 2025 CDBG NOFA.

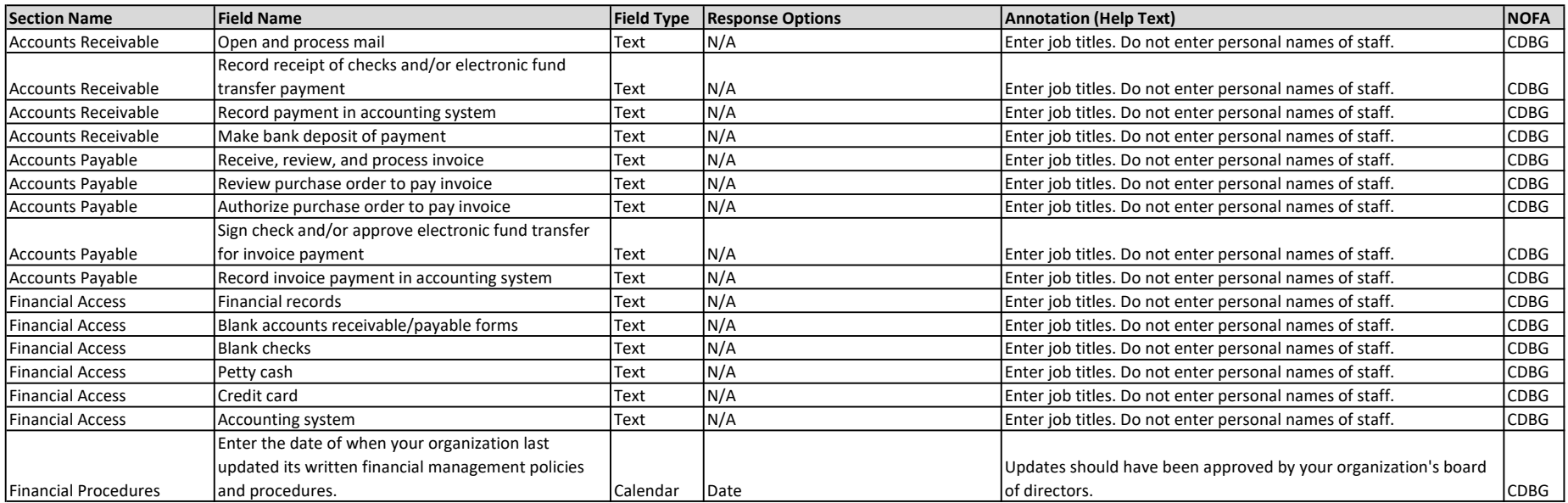

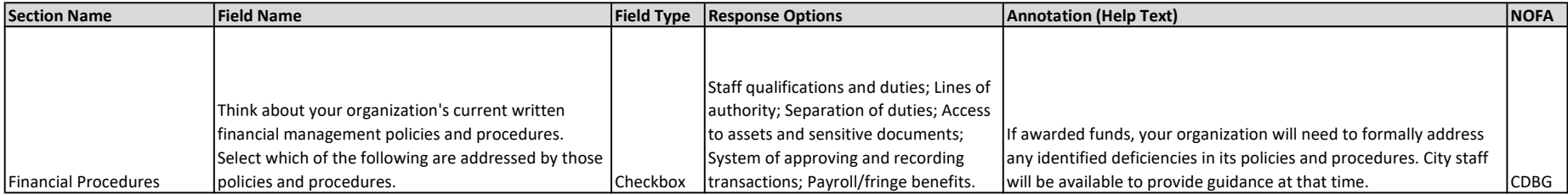

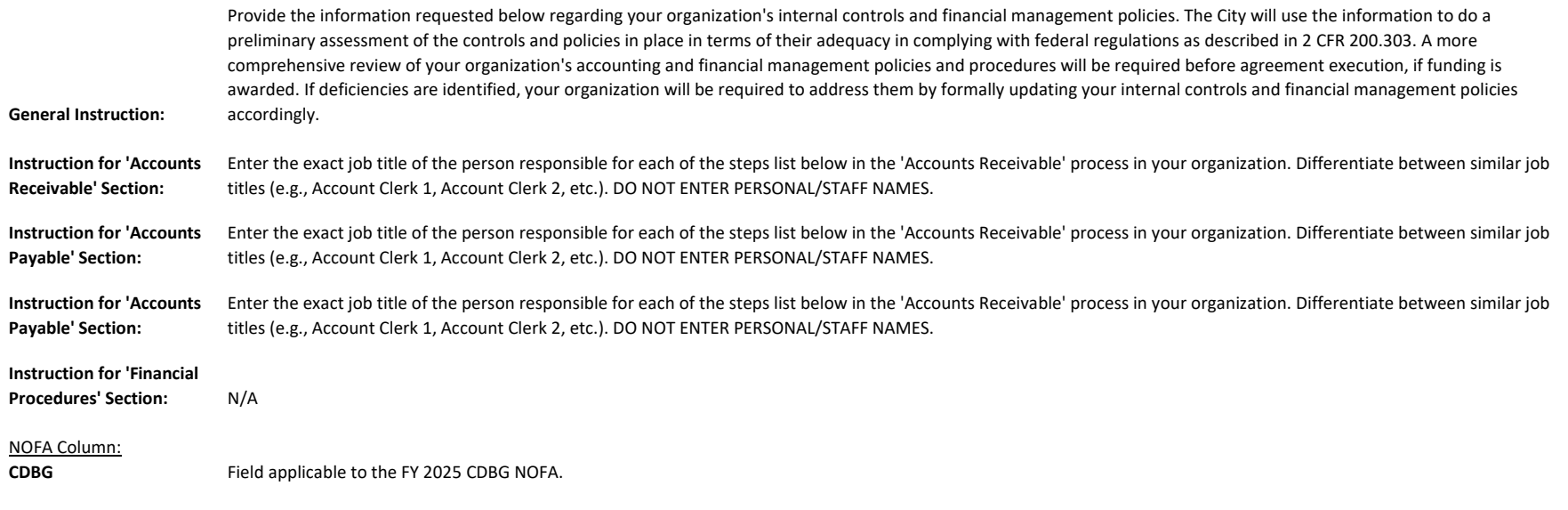

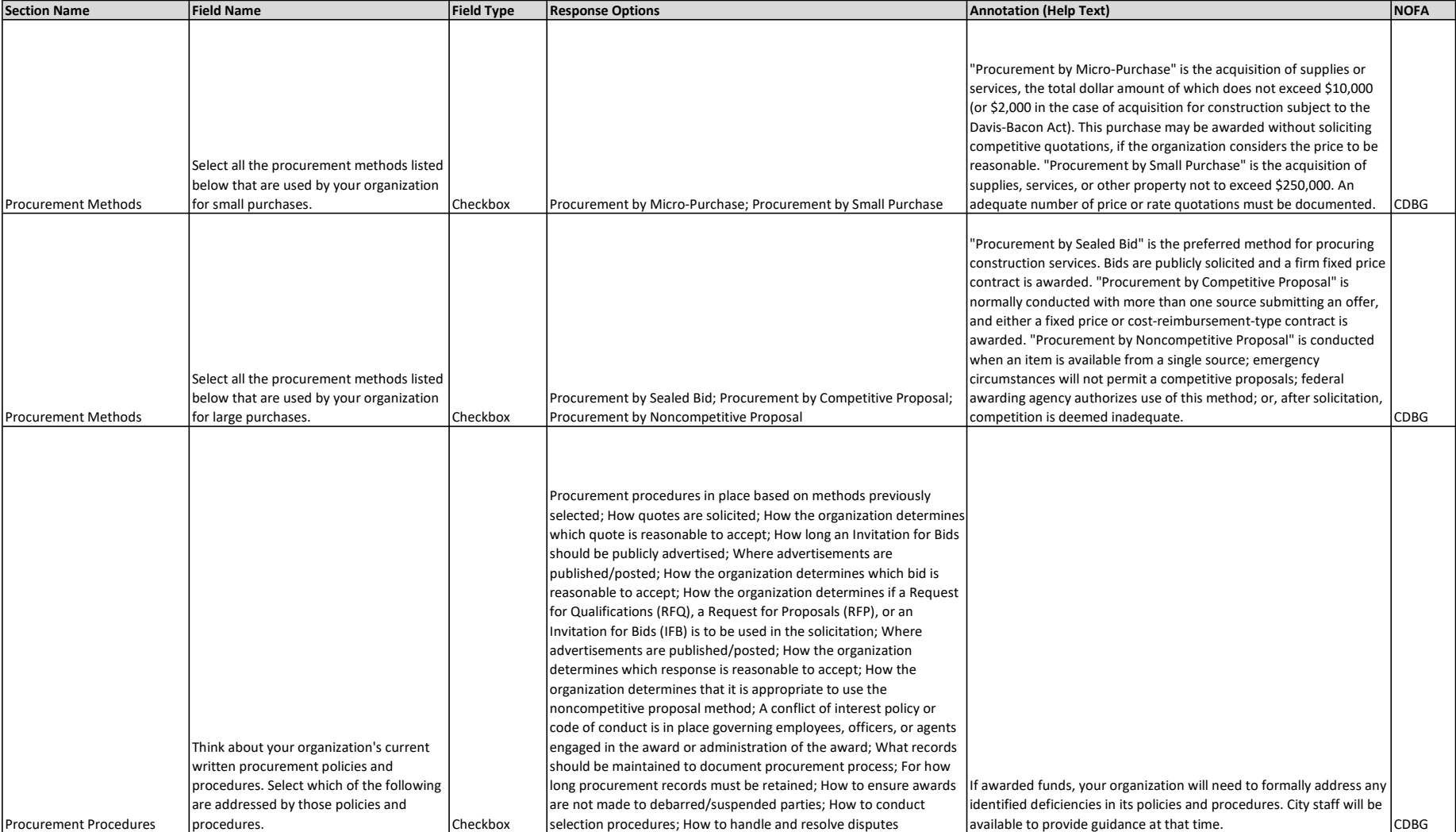

The standards and procedures for procurement are intended to ensure that services, supplies, materials and/or equipment purchased in whole or in part with federal funds are: (1) obtained as efficiently and economically as possible; (2) procured in a manner that includes, to the maximum extent practical, an open and free competition process; and (3) that records and/or documents related to procurement are properly maintained.

Instruction:

NOFA Column:

CDBG Field applicable to the FY 2025 CDBG NOFA.

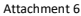

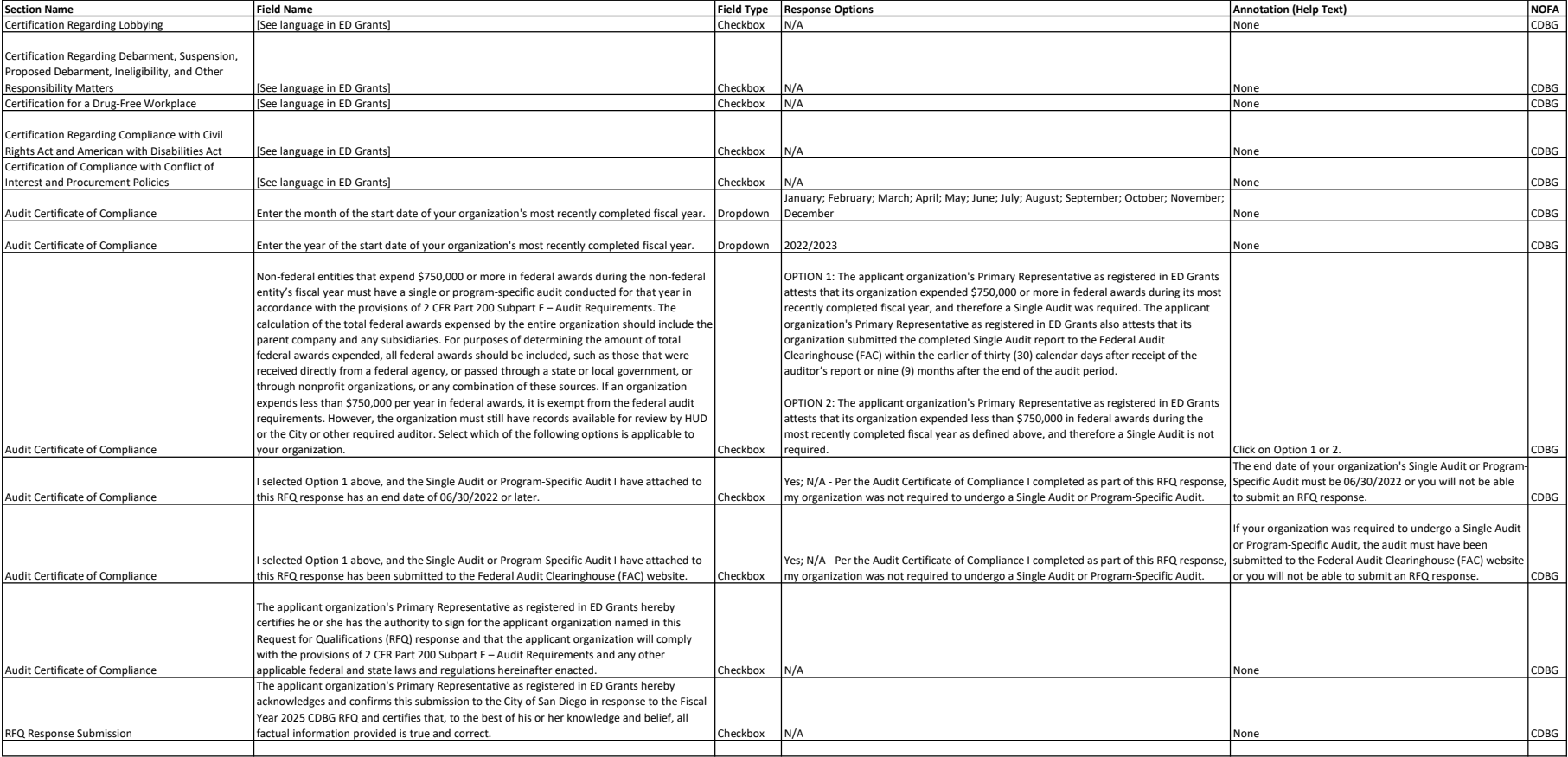

Instruction:

Your organization must subscribe to the terms below to be considered for and awarded CDBG funds. A check mark next to the terms, along with the submission of this RFQ response via ED Grants, will serve as acknowledgement b

NOFA Column:

Field applicable to the FY 2025 CDBG NOFA.